# **NEAR EAST UNIVERSITY**

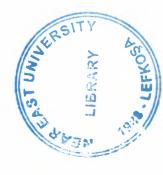

# **Faculty of Engineering**

**Department of Computer Engineering** 

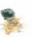

# **DISTRIBUTED BANK SYSTEM**

Graduation Project
COM- 400

Student: Imad Ahmed Dahdouh

Supervisor: Assoc. Prof. Dr. Rahib Abiyev

Nicosia - 2003

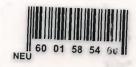

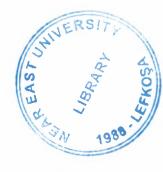

#### **ACKNOWLEDGEMENTS**

I would like to thank my supervisor Assist. Prof.Dr Rahib Abiyev for his valuable advice given throughout the duration of this project.

I am also thankful to Prof. Dr. Fakhraddin Mamedov and Assoc.Prof.Dr Adnan Khashman for their support during my studies at Near East University.

And a big thank to my family that supports me in every step I take in this life, and I would like to make use of this chance to thank my mother, father, brothers and my sisters.

As well as I will not forget my friends Reyad Bader, Hany Jaber, Alaa Al-Attar, Nedal Meshal, Rami Al-Dahdouh, Ayman Ashour and Khaled Al Masri who gave me all support during my studying period.

#### **ABSTRACT**

Load balancing, administration centralization, platform independency, transactions transparency and object-oriented programming are the main topics in today's system development techniques.

This project discusses the most common issues that related to banking systems. It introduces an easy and efficient way for handling common banking operations such as, money transfer, withdraw, deposit and invoices payment.

A distributed Java-based program has been developed to allow users to deal with the bank system regardless of there places or platforms.

# TABLE OF CONTENTS

| ACKNOWLEDGEMENTS                                                                                                    | 1                                                        |
|----------------------------------------------------------------------------------------------------|----------------------------------------------------------|
| ABSTRACT                                                                                                    | 2                                                        |
| TABLE OF CONTENTS                                                                                                    | 3                                                        |
| TABLE OF FIGURES                                                                                                    | 6                                                        |
| TABLE OF TABLES                                                                                                    | 8                                                        |
| INTRODUCTION                                                                                                    | 9                                                        |
| CHAPTER ONE                                                                                                    |                                                          |
| DISTRIBUTED APPLICATIONS ARCHITECTURES                                                                                                    | 10                                                       |
| <ul> <li>1.1 INTRODUCTION</li> <li>1.2 CLIENT/SERVER FUNDAMENTALS</li> <li>1.3 CLIENT/SERVER DISTRIBUTED COMPUTING MODEL</li> <li>1.3.1 Structural Components</li> <li>1.3.2 Functional Components</li> <li>1.4 DISTRIBUTED APPLICATION DEVELOPMENT</li> <li>1.4.1 Distribute Data and Functions</li> <li>1.4.2 Define Communication Protocols</li> <li>1.4.3 Allocate Tasks to Separate Threads</li> <li>1.4.4 Keep Everything Platform and Implementation Independent</li> </ul>                                                                              | 10<br>10<br>12<br>13<br>14<br>15<br>16<br>16             |
| CHAPTER TWO COMMON OBJECT REQUEST BROKER ARCHITECTURE (CORBA)                                                                                                    | 17                                                       |
| <ul> <li>2.1 INFRASTRUCTURE ALTERNATIVES</li> <li>2.2 WHAT IS CORBA?</li> <li>2.3 CORBA ARCHITECTURE</li> <li>2.4 HOW DOES CORBA "GLUE" OBJECTS TOGETHER?</li> <li>2.5 WHAT DOES JAVA OFFER TO CORBA PROGRAMMERS?</li> <li>2.5.1 Portability across platforms</li> <li>2.5.2 Internet programming</li> <li>2.5.3 Object-Oriented language</li> <li>2.5.4 Component model</li> <li>2.6 WHAT DOES CORBA OFFER TO JAVA PROGRAMMERS?</li> <li>2.6.1 Interfaces defined independently of implementations</li> <li>2.6.2 Programming language independence</li> </ul> | 17<br>18<br>19<br>19<br>20<br>20<br>20<br>20<br>21<br>21 |
| <ul><li>2.6.3 Location transparency and server activation</li><li>2.6.4 Reuse of CORBA services and facilities</li><li>2.7 WEB, JAVA AND CORBA</li></ul>                                                                                                    | 21<br>21<br>22                                           |

| 2.8 PROBLEMS IN NON-JAVA WEB APPLICATIONS                                                       | 22       |
|-------------------------------------------------------------------------------------------------|----------|
| 2.9 HOW CORBA SOLVES THE PROBLEM                                                                | 23       |
| 2.10 CORBA & RMI DIFFERENCES                                                                    | 23       |
| CHAPTER THREE                                                                                   |          |
| JAVA DATABASE CONNECTIVITY (JDBC)                                                               | 24       |
| 3.1 INTRODUCTION TO JDBC                                                                        | 24       |
| 3.3 JDBC ADVANTAGES                                                                             | 25       |
| 3.4 WHAT DOES JAVA PROVIDE?                                                                     | 25       |
| CHAPTER FOUR                                                                                    |          |
| BANK SYSTEM ANALYSIS                                                                            | 27       |
| 4.1 SYSTEM GOALS                                                                                | 27       |
| 4.2 FEASIBILITY STUDIES                                                                         | 27       |
| 4.2.1 Technical Feasibility:                                                                    | 27       |
| 4.2.2 Economic Feasibility:                                                                     | 28       |
| 4.2.3 OPERATION FEASIBILITY:                                                                    | 29       |
| 4.3 DATA DICTIONARY                                                                             | 36       |
| 4.4 TABLES DESCRIPTION                                                                          | 37       |
| CHAPTER FIVE                                                                                    |          |
| INPUTS OUTPUTS DESIGN                                                                           | 40       |
| 5.1 SEVER INPUTS DESIGNS                                                                        | 40       |
| 5.1.1 Server Main Form                                                                          | 40       |
| 5.1.2 Server Query Form                                                                         | 41       |
| 5.1.3 Server Chart Form                                                                         | 41       |
| 5.1.4 Server Reports Form                                                                       | 42       |
| 5.1.5 Server E-Mails Form                                                                       | 42       |
| 5.1.6 Server Add Employee Form                                                                  | 43       |
| 5.2 EMPLOYEE CLIENT INPUTS DESIGNS                                                              | 44       |
| 5.2.1 Employee Client Main Form                                                                 | 44       |
| 5.2.2 Employee Client Check Balance Form                                                        | 45       |
| 5.2.3 Employee Client Deposit Form                                                              | 45       |
| 5.2.4 Employee Client Withdraw Form                                                             | 46       |
| 5.2.5 Employee Client Transfer Form                                                             | 46       |
| 5.2.6 Employee Client Services Form                                                             | 47       |
| 5.2.7 Employee Client Reports Form                                                              | 47       |
| 5.2.8 Employee Client New User Form                                                             | 48       |
| 5.2.9 Employee Client Update User Profile Form 5.2.10 Employee Client Change User Password Form | 48<br>49 |
| 5.2.11 Employee Client Change Oser Fassword Form 5.2.11 Employee Client Show Currencies Form    | 49       |
| 5.3 USER CLIENT INPUTS DESIGNS                                                                  | 50       |
| 5.3.1 User Client Main Form                                                                     | 50       |
| 3.3.2 User Client Check Balance Form                                                            | 51       |
|                                                                                                 |          |

| 5.3.3 User Client Transfer Money Form        | 51 |
|----------------------------------------------|----|
| 5.3.4 User Client Services Form              | 52 |
| 5.3.5 User Client Reports Form               | 52 |
| 5.3.6 User Client Update User Profile Form   | 53 |
| 5.3.7 User Client Change User Password Form  | 53 |
| 5.4 SERVER OUTPUTS DESIGNS:                  | 54 |
| 5.4.1 Users Details Report                   | 54 |
| 5.4.2 Employees Details Report               | 54 |
| 5.4.3 Currencies Prices Report               | 55 |
| 5.4.4 Withdraw Operations Report             | 55 |
| 5.4.5 Deposit Operations Report              | 56 |
| 5.4.6 Export Transfer Operations Report      | 56 |
| 5.4.7 Import Transfer Operations Report      | 57 |
| 5.4.8 Invoices Operations Report             | 57 |
| 5.5 CLIENTS OUTPUTS DESIGNS:                 | 58 |
| 5.5.1 User Withdraw Operations Report        | 58 |
| 5.5.2 User Deposit Operations Report         | 58 |
| 5.5.3 User Export Transfer Operations Report | 59 |
| 5.5.4 User Import Transfer Operations Report | 59 |
| 5.5.5 User Invoices Operations Report        | 60 |
| CONCLUSION                                   | 61 |
| REFERENCES                                   | 62 |
| APPENDIX A                                   |    |
| PROGRAM SOURCE CODE                          | 63 |

# **TABLE OF FIGURES**

| Figure 1.1 Conceptual Client/Server Model               | 11 |
|---------------------------------------------------------|----|
| Figure 1.2 Interrelationships between Computing Models  | 12 |
| Figure 1.3: Distributed Application Structure Flowchart | 13 |
| Figure 1.4: Distributed Application Development         | 15 |
| Figure 4.1: Client login operation                      | 29 |
| Figure 4.2: Server login operation                      | 30 |
| Figure 4.3: Deposit operation                           | 31 |
| Figure 4.4: Withdraw Operation                          | 31 |
| Figure 4.5: Transfer operation                          | 32 |
| Figure 4.6: Check balance operation                     | 32 |
| Figure 4.7: Change password                             | 33 |
| Figure 4.8: Add new user or employee operation          | 33 |
| Figure 4.9: Drop user operation                         | 34 |
| Figure 4.10: Drop employee operation                    | 34 |
| Figure 4.11: Context Diagram                            | 35 |
| Figure 4.12: Entity Relationships Model                 | 36 |
| Figure 5.1: Server Main Form                            | 40 |
| Figure 5.2: Server Query Form                           | 41 |
| Figure 5.3: Server Chart Form                           | 41 |
| Figure 5.4: Server Reports Form                         | 42 |
| Figure 5.5: Server E-Mails Form                         | 42 |
| Figure 5.6: Server Add Employee Form                    | 43 |
| Figure 5.7: Employee Client Main Form                   | 44 |
| Figure 5.8: Employee Client Check Balance Form          | 45 |
| Figure 5.9: Employee Client Deposit Form                | 45 |
| Figure 5.10: Employee Client Withdraw Form              | 46 |
| Figure 5.11: Employee Client Transfer Form              | 46 |
| Figure 5.12: Employee Client Services Form              | 47 |
| Figure 5.13: Employee Client Reports Form               | 47 |
| Figure 5.14: Employee Client New User Form              | 48 |
| Figure 5.15: Employee Client Update User Profile Form   | 48 |
| Figure 5.16: Employee Client Change User Password Form  | 49 |
| Figure 5.17: Employee Client Show Currencies Form       | 49 |
| Figure 5.18: User Client Main Form                      | 50 |
| Figure 5.19: User Client Check Balance Form             | 51 |
| Figure 5.20: User Client Transfer Money Form            | 51 |
| Figure 5.21: User Client Services Form                  | 52 |
| Figure 5.22: User Client Reports Form                   | 52 |
| Figure 5.23: User Client Update User Profile Form       | 53 |
| Figure 5.24: User Client Change User Password Form      | 53 |
| Figure 5.25: Users Details Report                       | 54 |
| Figure 5.26: Employees Details Report                   | 54 |
| Figure 5.27: Currencies Prices Report                   | 55 |
| Figure 5.28: Withdraw Operations Report                 | 55 |

| Figure 5.29: Deposit Operations Report              | 56 |
|-----------------------------------------------------|----|
| Figure 5.30: Export Transfer Operations Report      | 56 |
| Figure 5.31: Import Transfer Operations Report      | 57 |
| Figure 5.32: Invoices Operations Report             | 57 |
| Figure 5.33: User Withdraw Operations Report        | 58 |
| Figure 5.34: User Deposit Operations Report         | 58 |
| Figure 5.35: User Export Transfer Operations Report | 59 |
| Figure 5.36: User Import Transfer Operations Report | 59 |
| Figure 5.37: User Invoices Operations Report        | 60 |

#### TABLE OF TABLES

| Table 2.1: RMI & CORBA Differences |  | 23 |
|------------------------------------|--|----|
| Table 4.1: Deposit Database Table  |  | 37 |
| Table 4.2: EmpProfile Table        |  | 37 |
| Table 4.3: Emps Table              |  | 37 |
| Table 4.4: Hosts Table             |  | 37 |
| Table 4.5: Prices Table            |  | 38 |
| Table 4.6: Profile Table           |  | 38 |
| Table 4.7: Services Table          |  | 38 |
| Table 4.8: Transfer Table          |  | 38 |
| Table 4.8: Users Table             |  | 39 |
| Table 4.10: Withdraw Table         |  | 39 |

#### INTRODUCTION

Every day there are millions or billions of money transformation transactions occurs all over the world. Handling this amount of money deals with the traditional manual techniques will really be a useless method. With today's new technologies and global free services the work goes much easer, cheaper and faster.

The banking system that we are introducing, gives both dealers and bank employees an optimal solution to finish there jobs more efficient with a least efforts. Using Java as my programming language makes this project a real scalable and platform-independent solution for our days sophisticated needs. Many challenges have been raised because of system distribution, like security and data integrity. Through the project we will find solutions for those and other critical points.

With a lot of alternatives, we could say that choosing distributed programming and Java Infrastructure give us the best results and solutions. Other languages like C++, Delphi or Pascal lacks from network programming support, other that, they are all platform-dependent. With those languages the solution would be narrow and weak one. And it is true that network is an insecure environment, related to stand-alone systems, for bank critical transactions, but choosing and developing the correct security techniques will absolutely overcome this challenge.

#### CHAPTER ONE

#### DISTRIBUTED APPLICATIONS ARCHITECTURES

#### 1.1 Introduction

An object-oriented client/server Internet (OCSI) environment provides the IT an infrastructure (i.e., middleware, networks, operating systems, hardware) that supports the OCSI applications. The purpose of this chapter is to explore this enabling infrastructure before digging deeply into the details of our banking system design. Specifically, we review the following three core technologies of the modern IT infrastructures:

- Client/server that allows application components to behave as service consumers (clients) and service providers (servers).
- Internet for access to application components (e.g., databases, business logic) located around the world from Web browsers.
- Object-orientation to let applications behave as objects that can be easily created, viewed, used, modified, reused, and deleted over time.

#### 1.2 Client/Server Fundamentals

Client/server model is a concept for describing communications between computing processes that are classified as service consumers (clients) and service providers (servers). Figure 1.1 presents a simple C/S model. The basic features of a C/S model are:

- 1. Clients and servers are functional modules with well defined interfaces (i.e., they hide internal information). The functions performed by a client and a server can be implemented by a set of software modules, hardware components, or a combination thereof. Clients and/or servers may run on dedicated machines, if needed. It is unfortunate that some machines are called "Servers". This causes some confusion, but bewildered users know that client soft wares are also running on a server-called machine.
- Each client/server connection is established between two functional modules when one module (client) initiates a service request and the other (server) chooses to respond to the service request.

- 3. Information exchange between clients and servers is strictly through messages (i.e., no information is exchanged through global variables). The service request and additional information is placed into a message that is sent to the server. The server's response is similarly another message that is sent back to the client. This is an extremely crucial feature of C/S model.
- 4. Messages exchanged are typically interactive. In other words, C/S model does not support an off-line process. There are a few exceptions. For example, message queuing systems allow clients to store messages on a queue to be picked up asynchronously by the servers at a later stage.
- 5. Clients and servers typically reside on separate machines connected through a network. Conceptually, clients and servers may run on the same machine or on separate machines. However, our primary interest is in distributed client/server systems where clients and servers reside on separate machines.

The implication of the last two features is that C/S service requests are real-time messages that are exchanged through network services. This feature increases the appeal of the C/S model (i.e., flexibility, scalability) but introduces several technical issues such as portability, interoperability, security, and performance.

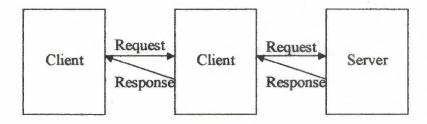

Figure 1.1 Conceptual Client/Server Model

#### 1.3 Client/Server Distributed Computing Model

Figure 1.2 shows the interrelationships between distributed computing and client/server models. Conceptually, client/server model is a special case of distributed-computing model.

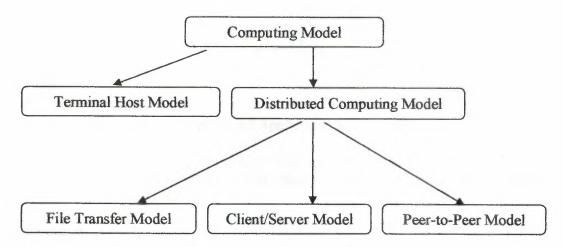

Figure 1.2 Interrelationships between Computing Models

Distributed Computing System (DCS) is a collection of autonomous computers interconnected through a communication network to achieve business functions. A distributed application is built upon several layers. At the lowest level, a network connects group of host computers together so that they can talk to each other. Network protocols like TCP/IP let the computers send data to each other over the network by providing the ability to package and address data for delivery to another machine. Higher-level services can be defined on top of the network protocol, such as directory services and security protocols. Finally the distributed application itself runs on top of these layers, using the mid-level services and network protocols as well as the computer operating systems to perform coordinated tasks across the network.

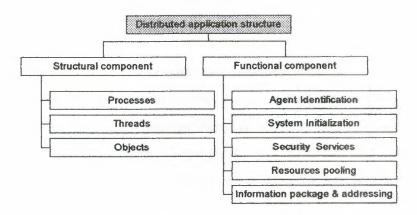

Figure 1.3: Distributed Application Structure Flowchart

Distributed application requires the structural components and functional components as shown in figure 1.3. These structural and functional components are described in detail bellow.

#### 1.3.1 Structural Components

Distributed application can be broken down into the following structural components:

#### 1. Processes

A typical computer operating system on a computer host can run several processes at once. A process is created by describing a sequence of steps in a programming language, compiling the program into an executable form, and running the in the operating system. While it's running, a process has access to the resources executable of the computer (such as CPU time and I/ O devices) through the operating system. A process can be completely devoted to a particular application, or several applications can use a single process to perform tasks.

#### 2. Threads

Every process has at least one thread of control. Some operating systems support the creation of multiple threads of control within a single process. Each thread in a process can run independently from the other threads, although there is usually some synchronization between them. One thread might monitor input from a socket connection, for example, while another might listen for user events (keystrokes, mouse movements, etc.) and provide feedback to the user through output devices (monitor, speakers, etc.). At some point, input from the input stream may require feedback from the user. At this point, the two threads will need to coordinate the transfer of input data to the user's attention.

#### 3. Objects

Programs written in object- oriented languages are made up of cooperating objects. One simple definition of an object is a group of related data, with methods available for querying or altering the data (getName (), setName ()), or for taking some action based on the data (sendName (OutputStream o)). A process can be made up of one or more objects, and these objects can be accessed by one or more threads within the process.

#### 1.3.2 Functional Components

In addition to the structural components described above, nearly all distributed Require the following functional components.

#### 1. Information Packaging, Addressing and Delivery

Since the components of a distributed system are, by definition, distributed, there needs to be a way to package up information, address it correctly.

#### 2. Agent Identification

Implied by the need for information addressing is the need to be able to explicitly identify the agents in a distributed system. These agents might be software entities (groups of objects running on an application server), or human beings (buyers submitting bids in an online auctioning system). Just as servers need to address data packets sent to each other at the wire protocol level using IP addresses, agents at the application level need to address messages that they send to each other using some kind of identification scheme.

#### 3. System Initialization

In any software system, there is some kind of initialization process that takes place when the system first comes to life. Distributed applications first, make some initialization procedures before become alive. Sometimes this can be as simple as starting a distributed server process and letting it wait for clients to connect (e. g., a basic HTTP server).

#### 4. Security Services

If you're spreading out the components of a system across remote hosts, and these hosts are talking to each other over network connections, then to some degree there

needs to be some consideration for security services. Sensitive data sent over network connections may need to be secured from prying "eyes" tapping the wires.

#### 5. Resource Pooling and Transaction Services

A distributed system will, by definition, involve more than one computing entity (process, thread, object, agent) interacting over the network. If many entities need access to the same resource to do what they need to do, then that resource may need to be pooled in order to improve the lag time in servicing these agents, and the resource may need to be wrapped with transaction services to keep its state consistent. The agents might be software entities (groups of objects running on an application server).

#### 1.4 Distributed Application Development

Now that we've defined some of the building blocks, these are some of the typical steps that go into developing distributed systems as shown in figure 1.4. Some kinds of tools and capabilities that you'll need in order to take these steps are also mentioned. The following is simply an overview of these topics.

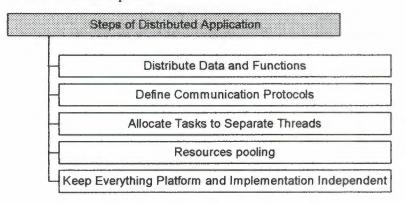

Figure 1.4: Distributed Application Development

#### 1.4.1 Distribute Data and Functions

If you think that hosts and network connections are all available for a distributed application to use as a "virtual machine", then one of the primary tasks you have is to engineer an optimal mapping of processes, objects and threads to the various parts of this virtual machine. Computational tasks can be distributed based on the data needs of the application: maximize local data needed for processing, and minimize data transfers over the network.

application: maximize local data needed for processing, and minimize data transfers over the network.

#### 1.4.2 Define Communication Protocols

The type and format of the information that's sent between agents in a distributed system is a subject to many changing requirements. We know that there are two common kinds of communication protocols, TCP/IP and UDP protocols. According to the application needs we can decide which protocol to use.

#### 1.4.3 Allocate Tasks to Separate Threads

Server often has to execute several threads of control and other threads to service requests from multiple remote clients. Multithreading is often an effective way to optimize the use of various resources, such as CPU time, local storage devices, or network bandwidth. The ability to create and control multiple threads of control is especially important in developing distributed applications.

#### 1.4.4 Keep Everything Platform and Implementation Independent

Any distributed system should be platform-independent. Through platform independency, distributed systems will be expandable and widely used.

# CHAPTER TWO COMMON OBJECT REQUEST BROKER ARCHITECTURE (CORBA)

#### 2.1 Infrastructure Alternatives

Tools and standards for distributed applications have been developed over the years. Some of these standers are:

- · Peer-to-Peer.
- RMI (Remote Method Invocation)
- CORBA (Common Object Request Broker Architecture).
- And others.

In our project we've used CORBA for solving our application problem. We will explain below why CORBA's been chosen among other infrastructures.

As a first alternative, we can solve our problem using sockets, but it will be very difficult and complex. Developing our solution using sockets requires building the solutions from the lowest sockets layer to the highest user interface layer, which will of course consumes and duplicates our development time and efforts.

In the other hand the problem can be solved by servlets, but we prefer CORBA and RMI upon it, because in CORBA and RMI we can write every thing by our selves but servlet restricts us to use certain style of applications. But the main advantage of servlets is that we can easily build a client and run it on the browser.

We can not build our application by using Peer-to-Peer infrastructure because the term peer- to- peer refers to a distributed system where the various agents are roughly on equal footing. There's no obvious server or client, everyone can talk to each other and pass data between each other which violates our solution security system requirements.

#### 2.2 What is CORBA?

The Common Object Request Broker Architecture (CORBA) is the most important middleware project ever undertaken by industry. It is the product of a consortium called OMG (Object Management Group) that includes over 700 companies, representing an entire spectrum of the modern computer industry. Microsoft, which has its own competing product broker called Distributed Component Object Model (DCOM) is not part of this group.

CORBA is an open standard for building distributed objects that can interoperate with each other. Traditional Object-Oriented programming restricts an object to communicate with other objects on the same machine. CORBA has the power to extend the address space of a program to the entire network.

CORBA is designed to allow intelligent components to discover each other and interoperate on an object bus. CORBA goes beyond just simple interoperability; it also specifies an extensive set of bus-related services for creating and deleting objects, accessing them by name, storing them in persistent stores, externalizing their states, and defining ad hoc relationships between them.

What makes CORBA so important is that it defines a middleware and has the potential to include any other form of existing client/server middleware. In other words, CORBA uses objects as a unified approach for bringing existing applications to the bus. It provides a solid foundation for a component-based future. The power of CORBA is that the entire system is self-describing. The specification of a service is always separated from the implementation. This gives the users the possibility of incorporating existing systems within the bus.

CORBA makes it possible to create an ordinary object and then make it transactional, secure, lockable, and persistent by making the object able to inherit needed services from the appropriated servers. This means that one can design an ordinary component to provide its regular function, and then insert the right middleware mix when

you build it or create it in run time. There is nothing like it provided by any existing client/server environments.

#### 2.3 CORBA Architecture

In order to understand CORBA's components, let's consider the VisiBroker (one of the commercial CORBA vendors) implementation of the CORBA architecture. The essential parts to understand CORBA are:

- ORB (Object Request Broker). This is the CORBA bus that provides a variety of services that allow client objects to transparently make requests to and receive responses from server objects located locally or remotely. The ORB, which is the heart of CORBA, is responsible for:
  - 1) Finding the object implementation for the request.
  - 2) Preparing the object implementation for the request.
  - 3) Communicating the data making up the request.
- IIOP (Internet Inter-Orb Protocol) is a set of standards for ORB-to-ORB communications. In other words, IIOP is the "wire protocol" that defines how messages are sent from client to server across the network.
- BOA (Basic Object Adapter) is the mechanism that activates the server objects so
  they can receive requests from clients. It is BOA's job to deactivate these objects
  when they are no longer used.
- Stub and Skeleton classes are automatically generated based on created server objects. These classes handle the marshaling and unmarshalling of parameters. The stub is sent to the client applet and the skeleton remains on the server to interface to object implementation. These classes handle all networking for the client and server objects making the network transparent to the programmer.

#### 2.4 How does CORBA "glue" objects together?

CORBA is not a programming language, it is an integration technology. CORBA uses IDL (Interface Definition Language) to define object's public interface so other objects can use them to communicate with the object.

IDL is purely a declarative language that does not have any implementation. IDL defines the types of objects by defining their interfaces. An interface consists of a set of named operations and the parameters to those operations. It is through IDL that a particular object implementation tells its potential clients what operations are available and how they should be invoked.

From the IDL definitions, the CORBA objects are mapped into different languages. Some of the languages that have IDL mappings are: Java, C++, C, Smalltalk, Add etc.

#### 2.5 What does Java offer to CORBA programmers?

#### 2.5.1 Portability across platforms

Java programs are highly portable due to the standardized byte-code generated by Java compilers. Industry is providing compilers and run-time systems for virtually any platform and operating system.

#### 2.5.2 Internet programming

Java language binding allows implementation of CORBA clients as applets. This allows access to legacy data using popular browsers.

#### 2.5.3 Object-Oriented language

Java ORB's provide the same functionality as any other ORB. Java provides a cleaner approach to object-oriented programming than C++. Additionally, Java provides features not available in C++ or C, such as garbage collection.

#### 2.5.4 Component model

Java beans are the most recent addition to the core of Java programming language.

The component model allows programmers to combine the functionality provided by many

Java classes into a single component. Components can be easily put together to achieve

new functionality.

#### 2.6 What does CORBA offer to Java programmers?

#### 2.6.1 Interfaces defined independently of implementations

OMG IDL provides a means of separating interfaces from implementations for distributed objects applications. Once interfaces are defined different teams can implement them separately.

#### 2.6.2 Programming language independence

CORBA supports multiple language mappings for OMG IDL so different part of the system can be implemented in different languages. All interactions in the system happen through interfaces that are specified independently of any language.

#### 2.6.3 Location transparency and server activation

Socket or URL based distributed applications need to address a server by specifying a host name or a port number. CORBA provides location transparency; an object is identified independently of its physical location without breaking the application. The ORB provides the mechanisms for this transparency. CORBA provides mechanisms to start up services on demand that can be controlled by various server activation policies.

#### 2.6.4 Reuse of CORBA services and facilities

The ORB provides means for the distribution-transparent invocation of methods on potentially remote objects. Nontrivial distributed applications require additional functionality. Within the OMG these requirements have been analyzed and have led to the specification of fundamental services. These fundamental services are:

- Naming Services
- Trading Services
- Event Services
- Transaction Services
- Security Services

#### 2.7 Web, Java and CORBA

The progression of Web functionality from simple document fetching to more and more complex and interactive applications has followed the following steps:

- Fetching HTML or other formatted documents from fixed locations.
- Fetching documents from back-end systems, such as databases, using the CGI
- Building interactive systems using HTML forms and CGI
- Using Java scripts to increase GUI capabilities
- Using Java applets to provide client-side functionality.

#### 2.8 Problems in non-Java web applications

- Tools provided by HTML to create GUI-s are not sufficient for commercial applications when compared to Windows or Macintosh OS operating systems.
- The interactivity of HTML applications is provided through CGI interfaces or similar functionality provided by certain web server products. These have the following problems:
  - 1. Clients are stateless, they do not have history. The client is a sequence of HTML pages where each is created as the result of a CGI call. Hence all client state information has to be passed to a program behind the CGI. The only way to do this is by encoding it into the URL.
  - 2. Writing a client as a sequence of HTML pages and URL is an extremely tedious task and as such, has the potential for many errors. Data transferred from the client to the server must be encoded in the URL string that must be parsed each time a new CGI call is received.
  - 3. There are a number of bottlenecks in the CGI-based approach. As a result of an invocation a complete HTLM page is returned that contains a lot of repeated information. The amount of repeated information outweighs the amount of data produced by the application by an order of magnitude.
- HTTP is not very efficient. The major performance bottleneck occurs because multiple connections can be created by loading a single URL and the connection management creates a significant performance overhead. Furthermore, the CGI will

start a new operating system process each time an application processes a user input.

#### 2.9 How CORBA solves the problem

- 1. Java ORB's overcome the stateless problem by having continuously executing client and server programs which maintain their own state variables.
- 2. ORB infrastructure allows the convocation of operations on remote objects, which communicate only the data they need for each interaction. The ORB maintains a network connection between client and server, keeping a reasonable trade-off between lowering connection establishment overhead and freeing idle network resources.
- 3. CORBA follows object-oriented design conventions.

#### 2.10 CORBA & RMI Differences

Table 2.1: RMI & CORBA Differences

|                               | RVII      | CORBA                                              |
|-------------------------------|-----------|----------------------------------------------------|
| Languages supported           | Java      | Java, C++, C, Smalltalk, etc.                      |
| Runtime services              | Naming    | Naming, Lifecycle, Persistence, Transactions, etc. |
| Ease of programming and setup | Excellent | Good                                               |
| Scalability                   | Good      | Excellent (depending on ORB vendor)                |
| Performance                   | Good      | Excellent (depending on ORB vendor)                |

# CHAPTER THREE JAVA DATABASE CONNECTIVITY (JDBC)

#### 3.1 Introduction to JDBC

Java Database Connectivity (JDBC) is the industry standard for database-independent connectivity between Java applets/applications and a broad range of SQL databases. All the benefits of "Write Once, Run Anywhere" equally apply to JDBC. The JDBC API defines Java classes that represent database connections, SQL statements, result sets, database metadata, etc.

It allows a Java programmer to do three things:

- 1. Establish a connection to a database.
- 2. Issue SQL statements.
- 3. Process the results.

The JDBC API is implemented via a driver manager that can support multiple drivers connecting to different databases. JDBC drivers can either be entirely written in Java so that they can be downloaded as part of an applet, or they can be implemented using native methods to bridge to existing database access libraries.

#### 3.2 JDBC Architecture

Applications and Applets may access databases via JDBC using pure Java drivers as follows:

- 1. Direct-to Database Pure Java Driver: This type of driver converts JDBC calls into the network protocol used directly by DBMS's, allowing a direct call from the client machine to the DBMS server and providing a practical solution for intranet access.
- 2. Pure Java Driver for Database Middleware: This type of driver translates JDBC calls into the middleware vendor's protocol, which is then translated to a DBMS protocol by a middleware server. The middleware provides connectivity to many different databases. You may also use ODBC drivers and existing database client libraries as part of a JDBC connectivity solution.

- JDBC-ODBC Bridge plus ODBC Driver: The Sun bridge product provides JDBC
  access via ODBC drivers. Both ODBC binary code and sometimes the database
  client code must be loaded on each machine that uses this driver.
- 4. Native-API Partly Java Driver: This style of driver converts JDBC calls into calls on the client API for Oracle, Sybase, Informix and the like. Requires that some binary code be loaded on each client machine.

#### 3.3 JDBC Advantages

- Businesses can leverage existing enterprise data with JDBC by continuing to use their installed databases and access information easily-even if it's stored on different database management systems.
- Businesses benefit from reduced development time. The combination of Java and JDBC makes application development easy and economical. JDBC is simple to learn, easy to deploy and inexpensive to maintain.
- With JDBC, there are zero configurations for network computers because configuration is required on the client side, since the connection is completely defined by the JDBC URL. This supports the network-computing paradigm and centralizes software maintenance.

#### 3.4 What Does Java Provide?

Java is developed at potential Sun Microsystems, with improved supporting for networking, security, and multithreaded operations. All of these features of the Java language and environment incorporated also made for a very powerful distributed application development environment.

Java has properties that make it powerful over other languages as:

- Object- Oriented Environment.
- Network Support.
- Abstract Interfaces.
- Platform Independence.
- Security.
- Multithreading Support.

- It is simple.
- Has lots of powerful stander library.

As we show from the properties, Java gives us the all requirement to build distributed system applications. Because of that we use java language to build our application.

#### CHAPTER FOUR BANK SYSTEM ANALYSIS

#### 4.1 System goals

- 1. Facilitate operations of deposit, withdraw, transfer and invoices payment.
- 2. Facilitate statistical operations. For example, an annual or monthly stocking.
- 3. Facilitate an operation of reviewing and dragging calculations of the bank.
- 4. Facilitate the operations of obtaining detailed reports in any time.
- 5. Saving times, this could be wasted in blare operations.
- 6. Increasing speedy of operations and its interaction.
- 7. Reserving information's from loss and corruption.
- 8. Improving security level.
- Having an ability to do economic studies easily on existing information quickly, to help in developing the system.
- 10. Getting most of Client/server model that allows application components to behave as service consumers (Clients) and service providers (servers).
- 11. Cycling the work and create a new system not to cause boredom and routine.

#### 4.2 Feasibility Studies

#### 4.2.1 Technical Feasibility:

The system needs several equipments which could be described as follows:

#### 4.2.1.1 Personal computers with the following specifications:

- 1. Pentium II or higher.
- 2. Free disk space 30 MB or bigger.
- 3. 16 MB for main memory or higher.
- 4. VGA Monitor.
- 5. Sound card & Display card.
- 6. Standard mouse and keyboard.
- 7. Fax modems (56KB) or Network card.

#### 4.2.1.2 Server computer with the following specifications:

- 1. Pentium III or higher.
- 2. Free disk space 50 MB or bigger.
- 3. 64 MB for main memory or higher.
- 4. VGA Monitor.
- 5. Sound card & Display card.
- 6. Standard mouse and keyboard.
- 7. Fax modems (56KB) or Network card.

#### 4.2.1.3 Network equipments:

- 1. Hub.
- 2. UTP Cables.

#### 4.2.1.4 Auxiliary equipments:

1. Printer like (Color Printer).

#### 4.2.2 Economic Feasibility:

- ≈ The new system decreased number of employers required.
- ≈ The new system decreased time of operations, by maximizing the utilization the bank system.
- ≈ The new system needs some computers, network equipments and starting system like (Windows 95, 98, 2000Pro for Clients and Windows NT, Windows 2000 Server for Server machine).

# 4.2.3 OPERATION FEASIBILITY:

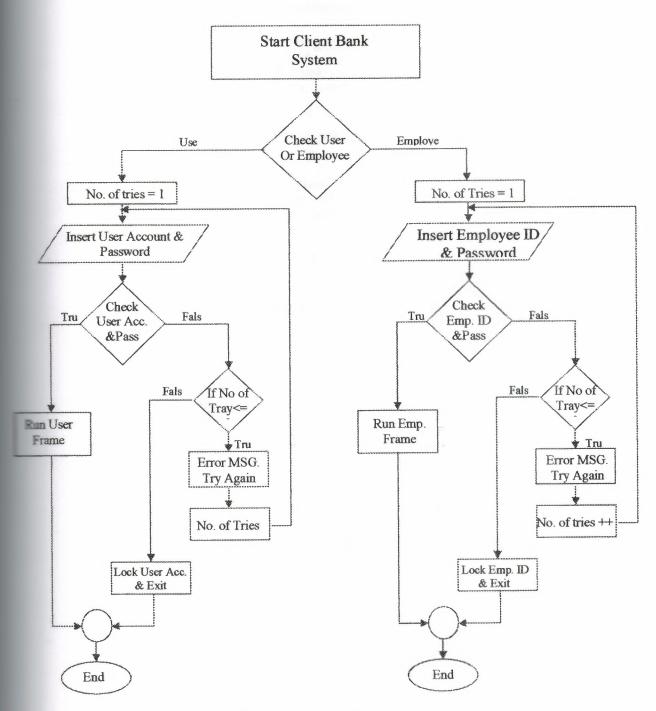

Figure 4.1: Client login operation

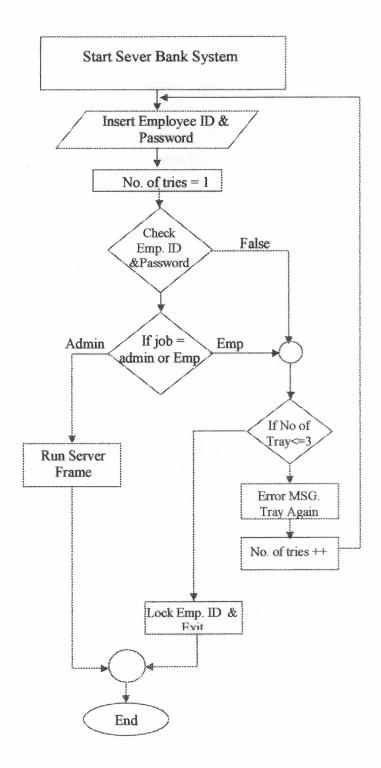

Figure 4.2: Server login operation

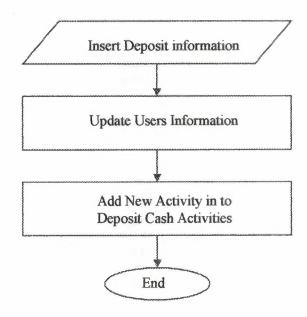

Figure 4.3: Deposit operation

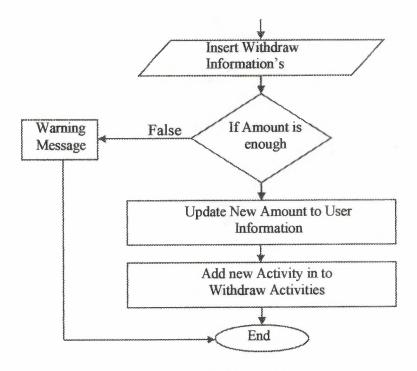

Figure 4.4: Withdraw Operation

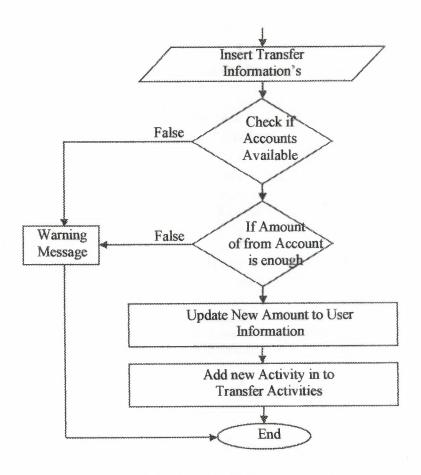

Figure 4.5: Transfer operation

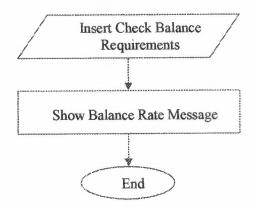

Figure 4.6: Check balance operation

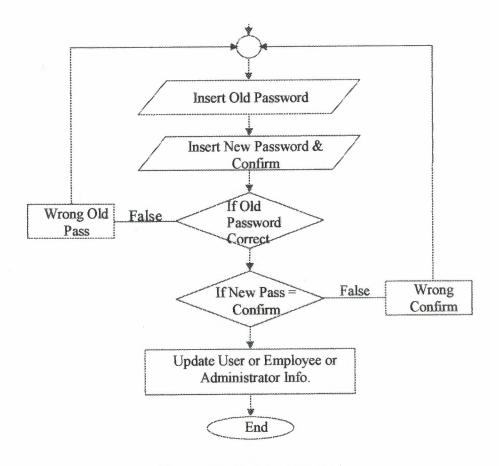

Figure 4.7: Change password

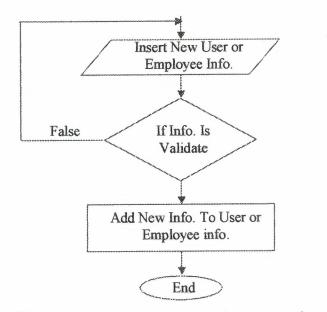

Figure 4.8: Add new user or employee operation

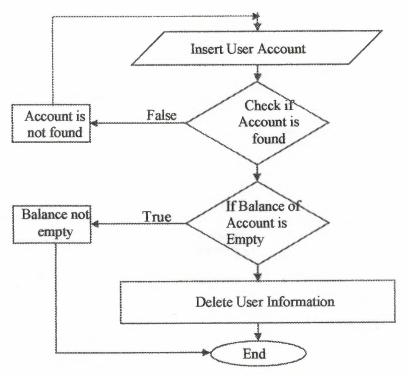

Figure 4.9: Drop user operation

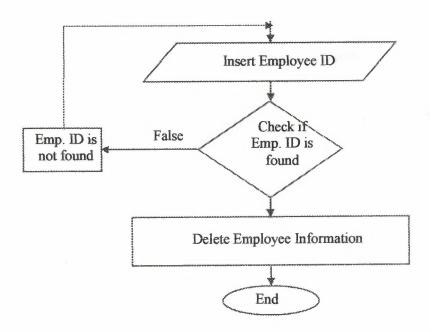

Figure 4.10: Drop employee operation

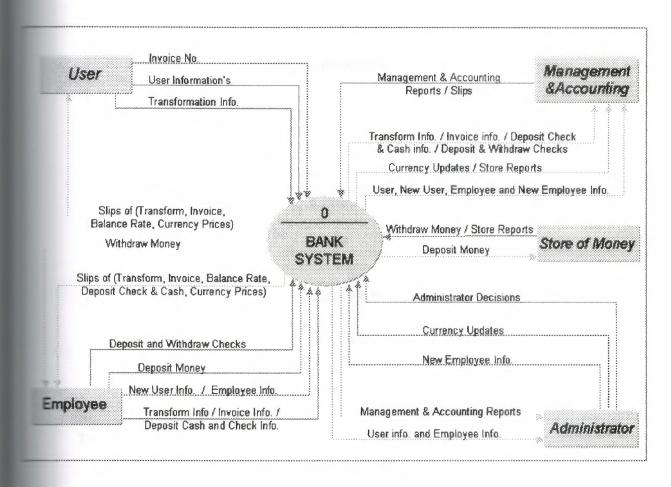

Figure 4.11: Context Diagram

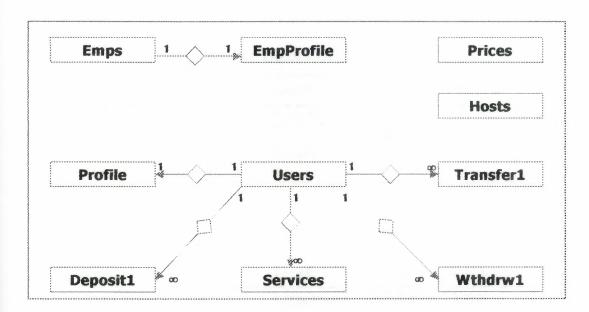

Figure 4.12: Entity Relationships Model

## 4.3 Data Dictionary

#### Tables:

- Deposit: (DID, account no, amount, pdate).
- EmpProfile: (EmpID, Empemail, SMTPHost, SteEmpaddress, EmpHTele, EmpJTele).
- Emps: (EmpID, EmpName, EmpJob, EmpPass, EmpLock).
- Hosts: (CompName, Host).
- Prices: (currname, currprice).
- Profile: (account\_no, email, SMTPHost, address, HTele, JTele, Company).
- Services: (invoiceno, invoicetype, account no, amount, payeddate).
- Transfer: (TID, Facnt no, Tacnt no, amount, pdate).
- Users: (account\_no, name, password, amount, lock, created\_date).
- Withdraw: (WID, account no, amount, pdate).

## 4.4 Tables Description

Table 4.1: Deposit Database Table

| Field Name | Data Type | Length       | Index | F.K Base T. |
|------------|-----------|--------------|-------|-------------|
| DID        | Number    | Long Integer | P.K.  |             |
| account no | Number    | Long Integer | P.K.  |             |
| Amount     | Number    | Double       |       |             |
| pdate      | Text      | 30           |       |             |

Table 4.2: EmpProfile Table

| Field Name | Data Type | Length       | Index     | F.K Base |
|------------|-----------|--------------|-----------|----------|
| EmpID      | Number    | Long Integer | P.K.&F.K. | Emps     |
| Empemail   | Text      | 50           |           |          |
| SMTPHost   | Text      | 50           |           |          |
| Empaddress | Text      | 50           |           |          |
| EmpHTele   | Text      | 20           |           |          |
| EmpJTele   | Text      | 20           |           |          |

Table 4.3: Emps Table

| Field Name | Data Type | Length       | Index | F.K Base |
|------------|-----------|--------------|-------|----------|
| EmpID      | Number    | Long Integer | P.k   |          |
| EmpName    | Text      | 50           |       |          |
| EmpJob     | Text      | 20           |       |          |
| EmpPass    | Text      | 20           |       |          |
| EmpLock    | Yes/No    |              |       |          |

Table 4.4: Hosts Table

| Field Name | Data Type | Length | Index | F.K Base |
|------------|-----------|--------|-------|----------|
| CompName   | Text      | 50     | P.K.  |          |
| Host       | Text      | 50     |       |          |

Table 4.5: Prices Table

| Field Name | Data Type | Length       | Index | F.K Base |
|------------|-----------|--------------|-------|----------|
| currname   | Text      | 20           | P.K.  |          |
| currprice  | Number    | Long Integer |       |          |

Table 4.6: Profile Table

| Field Name | Data Type | Length       | Index     | F.K Base |
|------------|-----------|--------------|-----------|----------|
| account no | Number    | Long Integer | P.k.&F.k. | Users    |
| email      | Text      | 50           |           |          |
| SMTPHost   | Text      | 50           |           |          |
| address    | Text      | 50           |           |          |
| HTele      | Text      | 20           |           |          |
| JTele      | Text      | 20           |           |          |
| Company    | Text      | 50           |           |          |

Table 4.7: Services Table

| Field Name  | Data Type | Length       | Index | F.K Base |
|-------------|-----------|--------------|-------|----------|
| invoiceno   | Number    | Long Integer | P.K.  |          |
| invoicetype | Text      | 10           | P.K.  |          |
| account_no  | Number    | Long Integer |       |          |
| amount      | Number    | Double       |       |          |
| payeddate   | Text      | 30           |       |          |

Table 4.8: Transfer Table

| Field Name | Data Type | Length       | Index | F.K Base |
|------------|-----------|--------------|-------|----------|
| TID        | Number    | Long Integer | P.K.  |          |
| Facnt_no   | Number    | Long Integer |       |          |
| Tacnt_no   | Number    | Long Integer |       |          |
| amount     | Number    | Double       |       |          |
| pdate      | Text      | 30           |       |          |

Table 4.8: Users Table

| Field Name   | Data Type | Length       | Index | F.K Base |
|--------------|-----------|--------------|-------|----------|
| account_no   | Number    | Long Integer | P.k.  |          |
| name         | Text      | 50           |       |          |
| Password     | Text      | 20           |       |          |
| amount       | Number    | Long Integer |       |          |
| Lock         | Yes/No    |              |       |          |
| created date | Text      | 30           |       |          |

Table 4.10: Withdraw Table

| Field Name | Data Type | Length       | Index                                  | F.K Base T. |
|------------|-----------|--------------|----------------------------------------|-------------|
| WID        | Number    | Long Integer | P.K.                                   |             |
| account_no | Number    | Long Integer | P.K.                                   |             |
| Amount     | Number    | Double       |                                        |             |
| pdate      | Text      | 30           | **** ********************************* |             |

# CHAPTER FIVE INPUTS OUTPUTS DESIGN

#### 5.1 Sever Inputs Designs

#### 5.1.1 Server Main Form

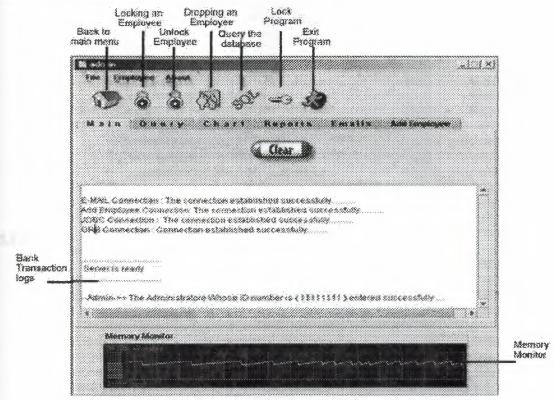

Figure 5.1: Server Main Form

Through the main server form the administrators can handle all administrative tasks such as bank transactions logging, database query, generating statistical bank charts, displaying status reports, sending emails and adding/dropping employees.

The File menu is used to lock or exit the program. And Employee menu is used to handle employees' tasks (locking/unlocking, adding/dropping). About menu gives brief information about the developer and program.

#### 5.1.2 Server Query Form

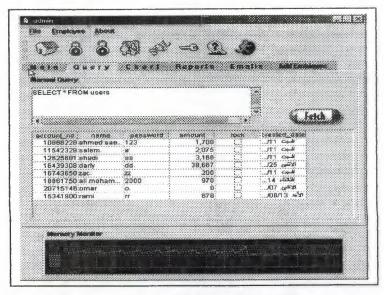

Figure 5.2: Server Query Form

#### 5.1.3 Server Chart Form

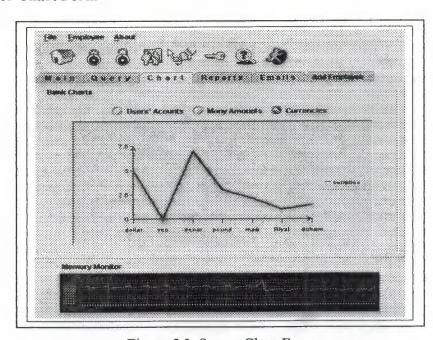

Figure 5.3: Server Chart Form

#### 5.1.4 Server Reports Form

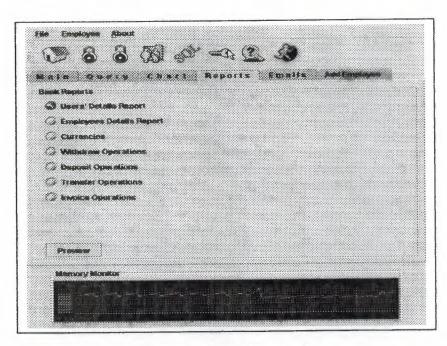

Figure 5.4: Server Reports Form

#### 5.1.5 Server E-Mails Form

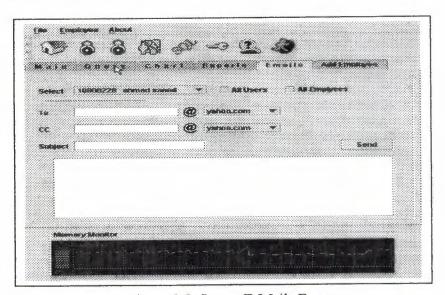

Figure 5.5: Server E-Mails Form

## 5.1.6 Server Add Employee Form

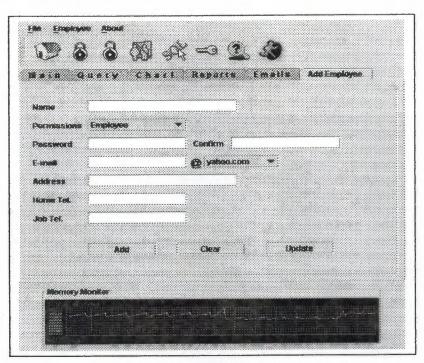

Figure 5.6: Server Add Employee Form

## 5.2 Employee Client Inputs Designs

## 5.2.1 Employee Client Main Form

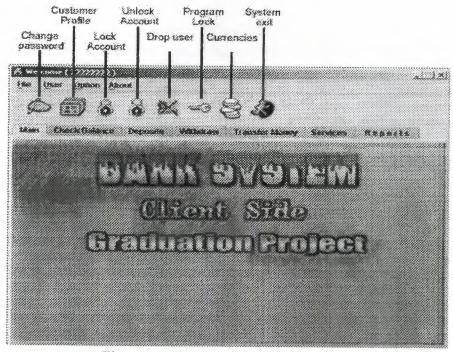

Figure 5.7: Employee Client Main Form

Through the main employee form the employees can handle all bank exchange tasks such as serving customers by checking their balances, deposit, withdraw transfer from or to their accounts, paying invoices and displaying account status reports. Employees can also add/drop, lock/unlock customer accounts and checking currencies exchange prices.

The File menu is used to lock or exit the program. And User menu is used to handle user' tasks (locking/unlocking, adding/dropping). Options Menu is used to change customers' passwords and profiles. About menu gives brief information about the developer and program.

## 5.2.2 Employee Client Check Balance Form

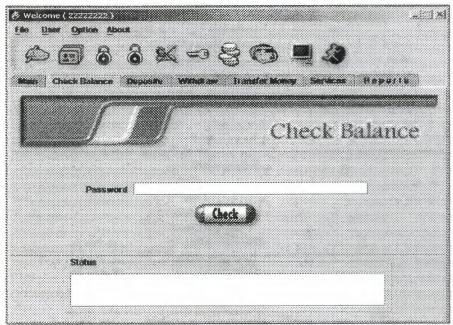

Figure 5.8: Employee Client Check Balance Form

## 5.2.3 Employee Client Deposit Form

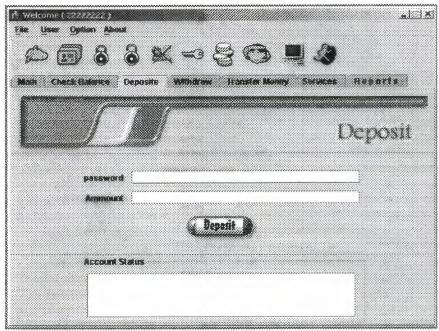

Figure 5.9: Employee Client Deposit Form

#### 5.2.4 Employee Client Withdraw Form

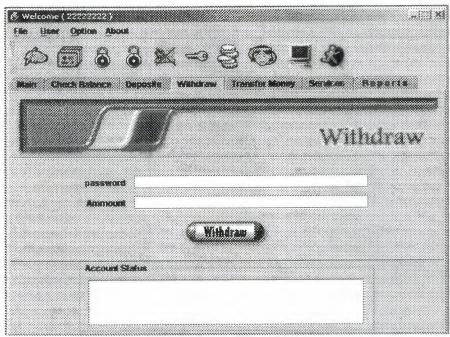

Figure 5.10: Employee Client Withdraw Form

#### 5.2.5 Employee Client Transfer Form

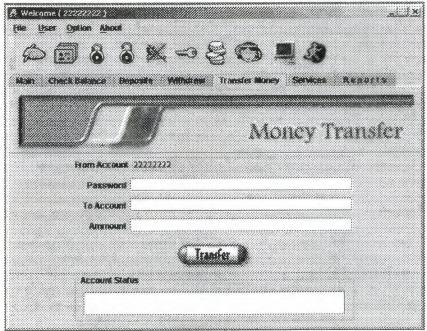

Figure 5.11: Employee Client Transfer Form

#### 5.2.6 Employee Client Services Form

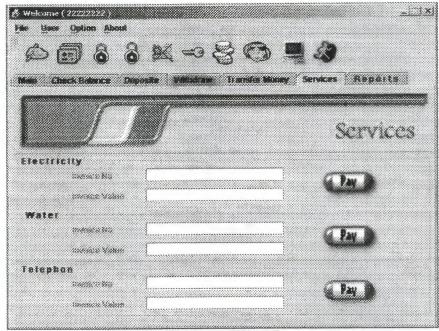

Figure 5.12: Employee Client Services Form

## 5.2.7 Employee Client Reports Form

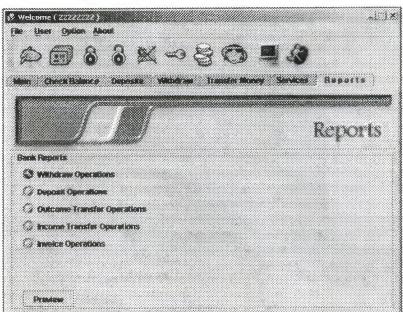

Figure 5.13: Employee Client Reports Form

## 5.2.8 Employee Client New User Form

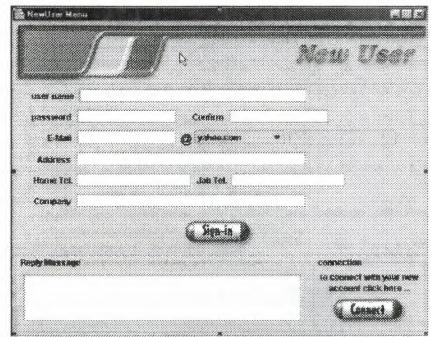

Figure 5.14: Employee Client New User Form

## 5.2.9 Employee Client Update User Profile Form

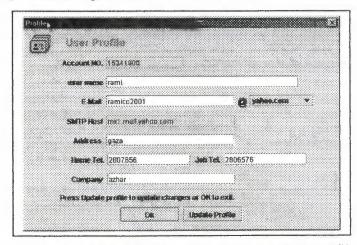

Figure 5.15: Employee Client Update User Profile Form

## 5.2.10 Employee Client Change User Password Form

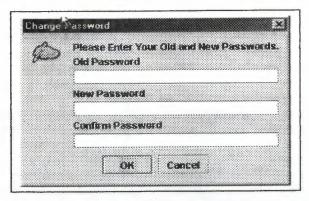

Figure 5.16: Employee Client Change User Password Form

## 5.2.11 Employee Client Show Currencies Form

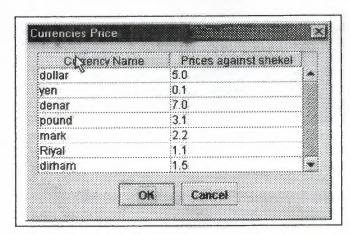

Figure 5.17: Employee Client Show Currencies Form

#### 5.3 User Client Inputs Designs

#### 5.3.1 User Client Main Form

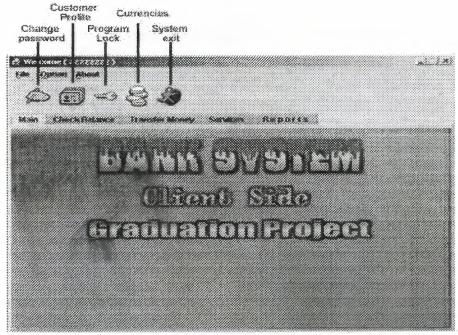

Figure 5.18: User Client Main Form

Through the main Customers' form the customers can access bank resources and perform specific tasks such as checking their balances, transferring from their accounts, paying invoices and displaying account status reports. Customers can also check currencies exchange prices.

The File menu is used to lock or exit the program. Options Menu is used to change customers' passwords and profiles. About menu gives brief information about the developer and program.

#### 3.3.2 User Client Check Balance Form

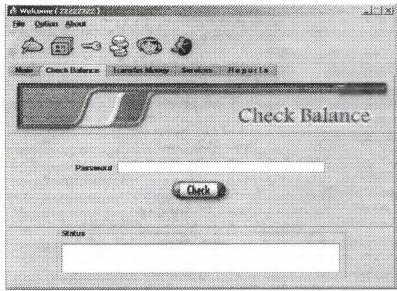

Figure 5.19: User Client Check Balance Form

## 5.3.3 User Client Transfer Money Form

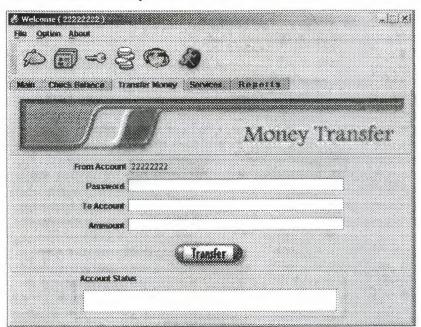

Figure 5.20: User Client Transfer Money Form

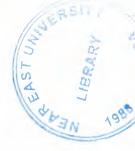

#### 5.3.4 User Client Services Form

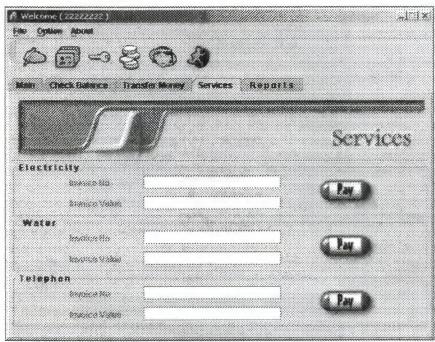

Figure 5.21: User Client Services Form

## 5.3.5 User Client Reports Form

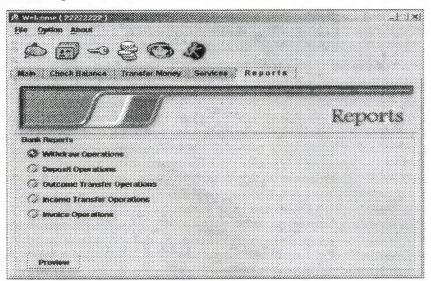

Figure 5.22: User Client Reports Form

## 5.3.6 User Client Update User Profile Form

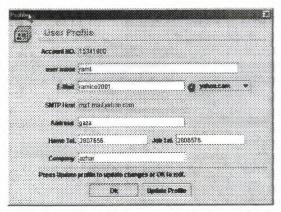

Figure 5.23: User Client Update User Profile Form

## 5.3.7 User Client Change User Password Form

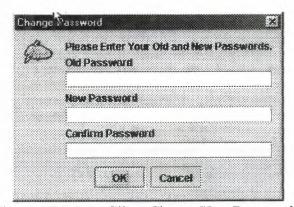

Figure 5.24: User Client Change User Password Form

## 5.4 Server Outputs Designs:

## 5.4.1 Users Details Report

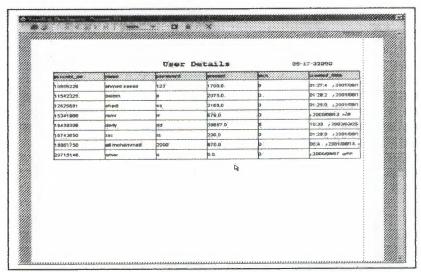

Figure 5.25: Users Details Report

## 5.4.2 Employees Details Report

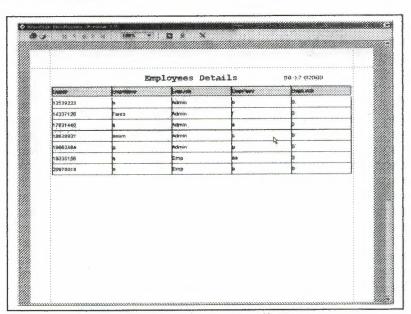

Figure 5.26: Employees Details Report

## **5.4.3 Currencies Prices Report**

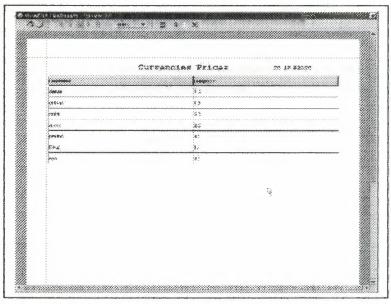

Figure 5.27: Currencies Prices Report

## **5.4.4 Withdraw Operations Report**

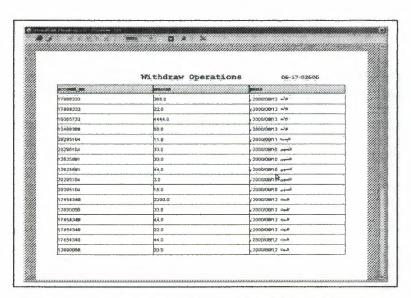

Figure 5.28: Withdraw Operations Report

## 5.4.5 Deposit Operations Report

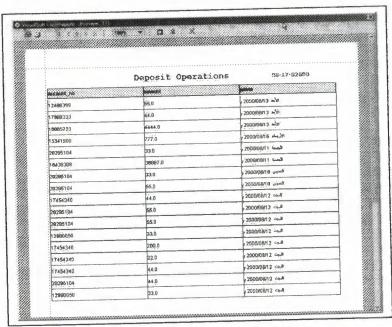

Figure 5.29: Deposit Operations Report

# 5.4.6 Export Transfer Operations Report

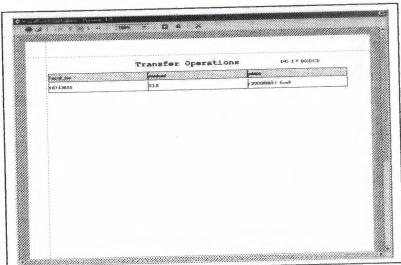

Figure 5.30: Export Transfer Operations Report

## **5.4.7 Import Transfer Operations Report**

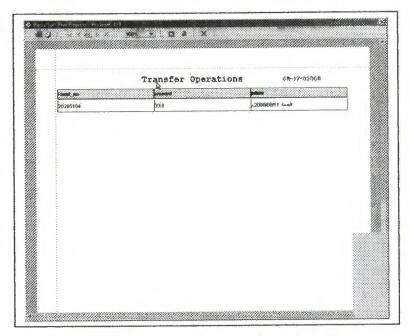

Figure 5.31: Import Transfer Operations Report

## **5.4.8 Invoices Operations Report**

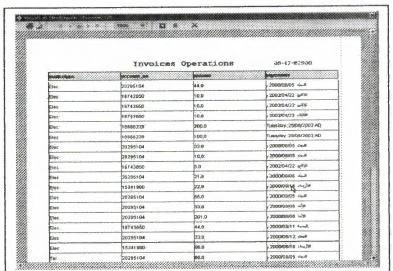

Figure 5.32: Invoices Operations Report

## 5.5 Clients Outputs Designs:

## 5.5.1 User Withdraw Operations Report

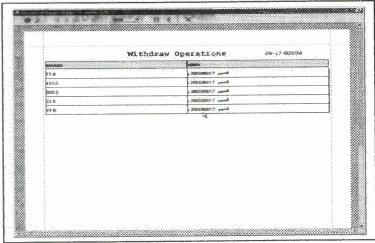

Figure 5.33: User Withdraw Operations Report

## 5.5.2 User Deposit Operations Report

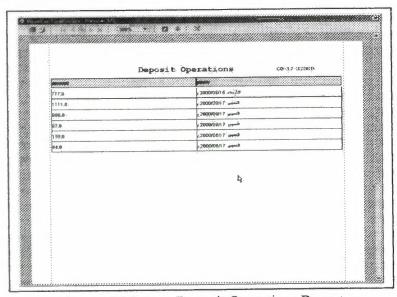

Figure 5.34: User Deposit Operations Report

## 5.5.3 User Export Transfer Operations Report

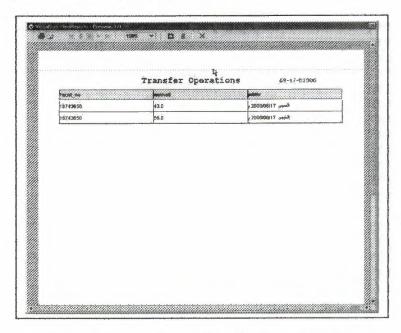

Figure 5.35: User Export Transfer Operations Report

## **5.5.4 User Import Transfer Operations Report**

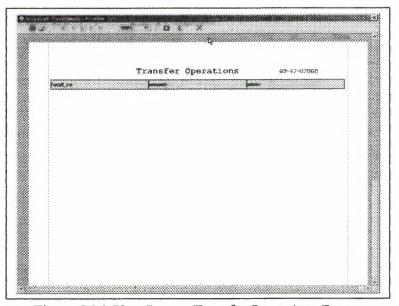

Figure 5.36: User Import Transfer Operations Report

# 5.5.5 User Invoices Operations Report

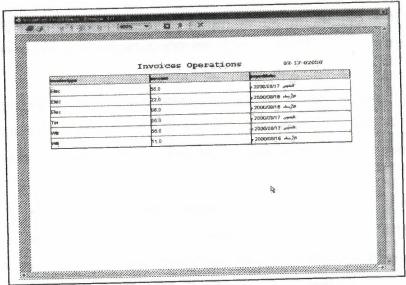

Figure 5.37: User Invoices Operations Report

#### **CONCLUSION**

Through out this project I've introduced a solution for handling most common bank systems' tasks by developing a practicable easy-to-use Graphical User Interface (GUI).

Distributing the bank system makes it more reliable, expandable and flexible. So, it could handle many client transactions as well as server transactions at the same time with a high performance; since it is also distribute the load among all communication terminals.

This system could also be used as centralized administration point for all bank clients since it introduces a complete logging and tracing for all tasks done by both employees and customers. And also it introduces the most common administrative tasks through a graphical interface to simplify the administrators' works.

#### REFERENCES

- [1] Jeremy Rosenberger, Teach Yourself CORBA in 14 Days. Macmillan Computer Publishing.
- [2] Mark Grand and Jonathan Knudsen, Java Fundamental Classes Reference.
- [3] http://java.sun.com
- [4] http://www.informit.com
- [5] Java 2 Standard Edition SDK 1.4.0 documentations
- [6] http://www.JavaWorld.com

# APPENDIX A PROGRAM SOURCE CODE

#### Client Class

```
import javax.swing.*;
import javax.swing.event.*;
import javax.swing.text.*;
import javax.swing.border.*;
import javax.swing.table.*;
import java.awt.*;
import java.awt.event.*;
import java.util.*;
import java.io.*;
import java.net.*;
// corba packages
import BankApp.*;
import org.omg.CosNaming.*;
import org.omg.CORBA.*;
11
                     The Frame Paint functions
//
//
The Client class
public class Client {
 private static JWindow splashScreen = null;
 private static JLabel splashLabel = null;
 private static javax.swing.Timer t,tt;
 static JFrame fr;
 static JProgressBar progressBar;
 static JLabel progressLabel;
 11.
        Function name: the StartSplashScreen function
 //
        Function Work: show the Splash screen in the first loading of the program
 //
                       then hide it after 8 second then show the program frame
 11
 public static void StartSplashScreen(){
        // the dealay time to present the splash screen
        int ONE_SECOND = 3200; // the presentation of the splash delay
        //create timer to wait a specific time
        t = new javax.swing.Timer(ONE_SECOND, new ActionListener() {
        public void actionPerformed(ActionEvent evt) {
               hideSplash(); //to hide the splash screen after the delay
```

```
PLogIn();
       }});
  createSplashScreen(); // creat the splash screen
  showSplashScreen(); // show the Splash Screen
                 //start the timer
       return:
}// end of function
//
       Function name: the createSplashScreen function
        Function Work: create the splash screen by using JWindow function
//
//
               then put it position to the center of the screen
//-
public static void createSplashScreen() {
       splashLabel = new JLabel(new Imagelcon("image/Splash.jpg"));
          splashScreen = new JWindow();
          splashScreen.getContentPane().add(splashLabel);
          splashScreen.pack();
          Dimension screenSize = Toolkit.getDefaultToolkit().getScreenSize();
          splashScreen.setLocation(screenSize.width/2 - splashScreen.getSize().width/2,
                                   screenSize.height/2 - splashScreen.getSize().height/2);
}// end of function
        Function name: the showSplashScreen function
//
        Function Work: pop up the splash screen
11
11-
public static void showSplashScreen() {
          splashScreen.show();
}// end of function
        Function name: the hideSplash function
//
        Function Work: pop down the splash screen
//
public static void hideSplash() {
          splashScreen.setVisible(false);
          splashScreen = null;
          splashLabel = null;
          t.stop();
}// end of hideSplash function
//
        Function name: the PLogIn function
//
        Function Work: Pefore Login frame
public static void PLogIn(){
        JFrame f = new JFrame("null");
        JPanel chkBox = new JPanel();
        chkBox.setLayout(new BoxLayout(chkBox, BoxLayout.X_AXIS));
        JCheckBox user= new JCheckBox(" User ");
        JCheckBox emp= new JCheckBox(" Employee ");
```

```
JLabel orlbl =new JLabel(" OR
       JLabel gab =new JLabel(" ");
       chkBox.add(gab);
        chkBox.add(user);
        chkBox.add(orlbl);
        chkBox.add(emp);
        String message = " Please ! Check your Classification , Then click OK ... ";
       Imagelcon loginlcon = new Imagelcon("image/login.gif");
       int result = JOptionPane.showOptionDialog(f,new java.lang.Object[]{ message,chkBox},
                                                    "Login", JOptionPane.OK_CANCEL_OPTION
                                                    JOptionPane.QUESTION_MESSAGE,
                                                    loginicon, new
java.lang.Object[]{"OK","Cancel"}, null);
int x = 110;
if (result == 0)
{
        if (user.isSelected() && emp.isSelected())
                JOptionPane.showMessageDialog(f, "Please! Select Login as User or Employee
only");
     PLogIn();
        else if (!user.isSelected() && !emp.isSelected())
                JOptionPane.showMessageDialog(f,"Please! Select one of ( User and Employee
)");
     PLogIn();
        }
        else if (user.isSelected())
                UserFrame uf;
                uf = new UserFrame();
        }
        else
        {
                EmpFrame ef;
                ef = new EmpFrame();
}else if (result == 1){
        System.exit(0);}
}
//
        Function name: the progres function
        Function Work: give more safty to the client user by locking
//
//
               the program when he leave it
11-
public static void progres(){
fr = new JFrame("Distributed Banking System");
```

```
fr.getAccessibleContext().setAccessibleDescription("A sample application to demonstrate
Java2D features");
    int WIDTH = 400, HEIGHT = 200;
    fr.setSize(WIDTH, HEIGHT);
    Dimension d = Toolkit.getDefaultToolkit().getScreenSize();
    fr.setLocation(d.width/2 - WIDTH/2, d.height/2 - HEIGHT/2);
    fr.setCursor(Cursor.getPredefinedCursor(Cursor.WAIT_CURSOR));
    fr.addWindowListener(new WindowAdapter() {
      public void windowClosing(WindowEvent e) {System.exit(0);}
     JOptionPane.setRootFrame(fr);
               JPanel progressPanel = new JPanel() {
      public Insets getInsets() {
         return new Insets(40,30,20,30);
    };
    progressPanel.setLayout(new BoxLayout(progressPanel, BoxLayout.Y_AXIS));
    fr.getContentPane().add(progressPanel, BorderLayout.CENTER);
    Dimension labelSize = new Dimension(400, 20);
    progressLabel = new JLabel("Loading, please wait...");
    progressLabel.setAlignmentX(SwingConstants.CENTER);
    progressLabel.setMaximumSize(labelSize);
    progressLabel.setPreferredSize(labelSize);
    progressPanel.add(progressLabel);
    progressPanel.add(Box.createRigidArea(new Dimension(1,20)));
    progressBar = new JProgressBar();
    progressBar.setStringPainted(true);
    progressLabel.setLabelFor(progressBar);
    progressBar.setAlignmentX(SwingConstants.CENTER);
    progressBar.setMinimum(0);
    progressBar.setValue(0);
     progressBar.getAccessibleContext().setAccessibleName("Java2D loading progress");
    progressPanel.add(progressBar);
     fr.setVisible(true);
     //fr.getContentPane().removeAll();
     fr.getContentPane().setLayout(new BorderLayout());
    fr.validate();
     fr.repaint():
}
public static void main(String[] args) {
        progres();
       progressBar.setMaximum(13);
     progressLabel.setText("Loading images");
     progressBar.setValue(progressBar.getValue() + 1);
     progressLabel.setText("Loading menus");
     progressBar.setValue(progressBar.getValue() + 1);
```

```
progressLabel.setText("Loading Please wait ....");
   progressBar.setValue(progressBar.getValue() + 1);
  progressBar.setValue(progressBar.getValue() + 1);
   progressBar.setValue(progressBar.getValue() + 1);
  progressBar.setValue(progressBar.getValue() + 1);
   progressBar.setValue(progressBar.getValue() + 1);
   progressBar.setValue(progressBar.getValue() + 1);
   progressBar.setValue(progressBar.getValue() + 1);
   progressBar.setValue(progressBar.getValue() + 10);
int ONE SECOND = 1000; // the presentation of the splash delay
  //create timer to wait a specific time
  tt = new javax.swing.Timer(ONE_SECOND, new ActionListener() {
   public void actionPerformed(ActionEvent evt) {
                   fr.setVisible(false);
          }});
   tt.start(); //start the timer
   StartSplashScreen();
```

}

#### Bank Server Class

```
import BankApp. *;
import org.omg.CosNaming.*;
import org.omg.CosNaming.NamingContextPackage.*;
import org.omg.CORBA.*;
import java.util.*;
import java.sql.*;
import java.text.*;
import java.net.*;
import java.applet.*;
import java.io.*;
import java.lang.*;
import java.awt.*;
import java.awt.event.*;
import javax.swing.*;
import javax.swing.table.*;
import javax.swing.event.*;
import javax.swing.border.*;
import javax.swing.text.*;
import javax.swing.colorchooser.*;
import javax.swing.filechooser.*;
import javax.accessibility.*;
Remote object class
//this class have the implementation for the interface Bank.idl
class BankServant extends BankApp. BankImplBase{
     protected Connection con;
     protected ResultSetMetaData metaData;
     protected Statement stmt;
     protected ResultSet results;
     protected String driver;
     int actid =0;
     int TID=0;
```

```
// force loading of driver:
          Class.forName("sun.jdbc.odbc.JdbcOdbcDriver");
          String url = "jdbc:odbc:Bankdbd";//bridg between the jdbc
and the odbc
           String user = "Any";//Ms-Access data base user name
           String password =" ";//Ms-Access data base user password
           con = DriverManager.getConnection(url, user, password);
           stmt = con.createStatement();
          BankServer.printMsg("\nJDBC Connection : The connection
established successfully....");
        }//end of try
        catch (SQLException ex)
          BankServer.printMsg("\nJDBC Connection : !!! Error in the
connection. Please be sure the Driver name is BankDBD then try again
111");
          System.out.println ("SQLException:");
           while (ex != null) {
               System.out.println ("SQLState: " + ex.getSQLState());
             System.out.println ("Message: " + ex.getMessage());
             System.out.println ("Vendor: " + ex.getErrorCode());
             ex = ex.getNextException();
             System.out.println ("");
        }catch (java.lang.Exception ex) {
           BankServer.printMsg("\nJDBC Connection : !!! Error in the
connection !!!");
           System.out.println("Exception: " + ex);
           ex.printStackTrace ();
        }//end of second catch
}//end of the constructor
//>>>>
>>>
     function name: printClientMsg
>>>
public void printClientMsg(String Msg){
BankServer.printMsg(Msg);}
//>>>>>
>>>
     function name: checkOk
public boolean checkOk(String n,String pw,String an) {
try {
     String r; //return string to the client
     String query = "SELECT * FROM users where account no ="+an;
     results = stmt.executeQuery(query);
     metaData = results.getMetaData();
     if(results.next()){
          String p = results.getString("password");
```

```
if (p.equals(pw)) {
                  return true ;
              else if( !p.equals(pw) ){
                       return false;
              }
         else return false;
     }//end of the try
    catch (SQLException se) {
        System.out.println("SQLException: " + se);
return false;
}//end of function
>>>
11
    function name: checkempOk
//>>>>>
>>>
public boolean checkempOk(String id, String pw) {
try {
    String r;
    String query = "SELECT * FROM emps where Empid ="+id;
    results = stmt.executeQuery(query);
    metaData = results.getMetaData();
    if(results.next()){
         String p = results.getString("Emppass");
    if(p.equals(pw)){
              return true ;
         else if((!p.equals(pw))){
          return false;
    else return false;
   }//end of the try
    catch(SQLException se) {
        System.out.println("SQLException: " + se);
   }
return false;
}//end of function
>>>>>
   Function name: the generateAccount function
>>>>>
public int generateAccount(){
    Random r =new Random();
   int n = Math.abs(r.nextInt()*100000/100);
   while(n<9999999) {
         n = Math.abs(r.nextInt()*100000/100);
   if(n>99999999)
```

```
//>>>>
>>>
11
     Function name: the createAccount function
>>>
public boolean createAccount(String name, String pass, String
userEmail, String smtphost, String address, String htele, String jtele,
String company, BankApp.numHolder noHolder) {
     boolean result = false;
     int newaccount = generateAccount();
      String queryl="insert into
users (account no, name, password, amount, created date) values
("+newaccount+", '"+name+"', '"+pass+"', 0.0, '"+getDate()+"')";
      stmt.executeUpdate(query1);
      String query2="Select account no From users where
name=""+name+" and password = ""+pass+" ";
      stmt.executeQuery(query2);
      ResultSet rs = stmt.executeQuery(query2);
      while(rs.next()){
          int h = rs.getInt("account no");
          noHolder.value = new BankApp.num(name, h);
          String query="insert into
profile (account no, email, SMTPHost, address, htele, jtele, company)
values("+String.valueOf(h)+",'"+userEmail+"','"+smtphost+"','"+address+"'
,'"+htele+"','"+jtele+"','"+company+"');";
          stmt.executeUpdate(query);
          BankServer.printMsg("\n[ Create Account ]> Create a New
Account operation done for account("+newaccount+") successfully....");
          return true;
      }// end of while
   }// end of try
   catch (SQLException ex) {
          BankServer.printMsg("\n[ Create Account ]> !! Error in create
account operation .....");
   return result;
}//end Function
>>>
//
     function name: updateProfile2
>>>
public boolean updateProfile2(String name, String account) {
try{
```

n=new Integer(n/10).intValue();

return n; }//end of function

```
String query2="Update users set name ='"+name+"' where account_no
="+account;
    stmt.executeUpdate(query2);
    return true;
}// end of try
catch(SQLException sw){
    return false;
}// end of catch
}
```

```
>>>
    function name: updateProfile
//
public boolean updateProfile(String name, String account, String
email, String smtphost, String address, String hTele, String jTele, String
company) {
try{
    String query="Update profile set email
='"+email+"',SMTPHost='"+smtphost+"',address='"+address+"',htele='"+hTele
+"',jtele='"+jTele+"',company='"+company+"' where account_no ="+account;
   stmt.executeUpdate(query);
   if (updateProfile2(name, account)) {
         BankServer.printMsg("\n[ Update ]> Update profile operation
done for account("+account+")....");
    }
   return true;
1// end of try
catch(SQLException sw){
    BankServer.printMsg("\n[ Update ]> !! Error in update profile
operation for account("+account+")");
    return false;
}// end of catch
}// end of function
>>>
11
    function name: getUserProfile
public void getUserProfile(String accountNo, BankApp.profileHolder
proHolder) {
try{
     String q ="Select
u.name,p.email,p.SMTPHost,p.address,p.htele,p.jtele,p.company From users
as u, profile as p where p.account_no=u.account_no and
p.account no="+accountNo;
```

```
ResultSet rs = stmt.executeQuery(q);
   while(rs.next()){
          String name =rs.getString("name");
          String email =rs.getString("email");
          String smtphost =rs.getString("SMTPHost");
          String address =rs.getString("address");
          String htele =rs.getString("htele");
          String jtele =rs.getString("jtele");
          String company =rs.getString("company");
          proHolder.value = new
BankApp.profile(0, name, email, smtphost, address, htele, jtele, company);
      return:
}catch(SQLException sw) {
     BankServer.printMsg("\n[Get User Profile ]> !! Error in get profile
operation for account("+accountNo+")");
};
}
//>>>>>
>>>
     function name: checkBalance
11
//>>>>>
public void checkBalance(BankCallback callobj,String ps,String account) {
try{
     String q ="Select name, amount From users where password
='"+ps+"'and account no ="+account+";";
     ResultSet rs1 = stmt.executeQuery(q);
     while(rsl.next()){
          String strName=rs1.getString("name");
          double Amnt=rs1.getDouble(2);
          String mnt=String.valueOf(Amnt);
          Std[] d=new Std[1];
          d[0]=new Std(strName, mnt);
          Std[] ret=new StdSeqHolder(d).value;
          callobj.Show(ret);
          BankServer.printMsg("\n[ Check Balance ]> Check balance
operation done for account( "+account+" ) successfully....");
}catch(SQLException sw) {
     BankServer.printMsg("\n[ Check Balance ]> !! Error in check balance
operation for account("+account+")...."); };
}
>>>
     function name: getPrices
//>>>>>>
>>>
public price[] getPrices(){
  int rowcount=0, i=0;
```

```
price[] priceTable;
try{
     String q = "Select * From prices ;";
     ResultSet rs = stmt.executeQuery(q);
   while(rs.next()) {//to get the number of column
          rowcount++;
     }//end of while
}catch(SQLException sw) {
     BankServer.printMsg("\n[ Get Prices ]> !! Error in get prices
operation .....");
};
if(rowcount!=0){
     priceTable=new price[rowcount];
     try{
     //get prices function query
           String q ="Select * From prices ;";
           ResultSet rs1 = stmt.executeQuery(q);
          while (rsl.next()) {
                String currName=rs1.getString("currname");
                String currPrice=rsl.getString("currprice");
          priceTable[i]=new price(currName, currPrice);
          i++;
           }//end of while
          price[] temp =new PriceSeqHolder(priceTable).value;
          return temp;
     }//end of try
     catch(SQLException sw){
           BankServer.printMsg("\n[ Get Prices ]> !! Error in get prices
operation .....");
     };
]else{
     priceTable=new price[1];
     priceTable[0]=new price(" "," ");
     price[] ret=new PriceSeqHolder(priceTable).value;
     return ret;
}//end of else
return priceTable;
}// end of function
>>>
     function name: getmax
public int getmax(String account, int d) {
     int max=0;
try{
     if (d == 1) {
           String max1 ="Select wid From wthdrwl where account no
="+account;
           ResultSet maxrs1 = stmt.executeQuery(max1);
           while(maxrs1.next()){
                int m = maxrs1.getInt("wid");
```

```
if (max<m)
                      max = m;
           }//end of while
           return max;
     else if (d == 2)
           String max2 = "Select did From deposit1 where account no
="+account;
           ResultSet maxrs2 = stmt.executeQuery(max2);
           while (maxrs2.next()) {
                int m2 = maxrs2.getInt("did");
                if (max<m2)
                      max = m2;
           }//end of while
           return max;
     }else if (d == 3){
           String max3 = "Select Tid From transfer1 where Facnt_no
="+account;
           ResultSet maxrs3 = stmt.executeQuery(max3);
           while (maxrs3.next()) {
                 int m3 = maxrs3.getInt("Tid");
                if (max<m3)
                      max = m3;
           }//end of while
           return max;
      }else return max;
}catch (SQLException ex){
     BankServer.printMsg("\n[ Activities ]> !! Error on Get Max Function
...");
     System.out.println ("SQLException: !! Error on Get Max Function
. . . **);
     while (ex != null) {
           System.out.println ("SQLState: " + ex.getSQLState());
           System.out.println ("Message: " + ex.getMessage());
           System.out.println ("Vendor:
                                       " + ex.getErrorCode());
           ex = ex.getNextException();
           System.out.println ("");
      }
      return max;
}
>>>
      function name: updateactivity
public boolean updateactivity(String account,String TO,String AM ,int d){
      double Ant1 = new Double(AM).doubleValue();
try{
      if (d == 1) {
            int wthid = getmax(account, 1) +1;
            String wl="insert into wthdrwl (wid, account_no, amount, pdate)
values("+wthid+","+account+","+Antl+",'"+getDate()+"');";
```

```
stmt.executeUpdate(w1);
           return true;
     lelse if (d == 2) {
           int depid = getmax(account,2)+1;
           String w2="insert into deposit1 (did, account_no, amount, pdate)
values("+depid+","+account+","+Ant1+",'"+getDate()+"');";
         stmt.executeUpdate(w2);
           return true;
     }else if (d == 3) {
           int tid = getmax(account, 3)+1;
           String w3="insert into transfer1
(Tid, Facnt no, Tacnt no, amount, pdate)
values("+tid+","+account+","+TO+","+Ant1+",'"+getDate()+"');";
         stmt.executeUpdate(w3);
           return true;
     lelse return false;
catch (SQLException ex) {
     BankServer.printMsg("\n[ Activities ]> !! Error on Update
Activities Movment Tables ...");
     System.out.println ("SQLException: !! Error on Update Activities
Movment Tables ...");
     while (ex != null) {
           System.out.println ("SQLState: " + ex.getSQLState());
           System.out.println ("Message: " + ex.getMessage());
           System.out.println ("Vendor: " + ex.getErrorCode());
           ex = ex.getNextException();
           System.out.println ("");
     return false;
}
//>>>>>
>>>
11
     function name: withdraw
>>>
public String withdraw(String account, String P, String AM) {
      String res = "Your Password is Wrong !! Please Try again.";
      double newamount;
try{
      String QU ="Select password, amount From users where password
='"+P+"'and account no ="+account+";";
      ResultSet RS = stmt.executeQuery(QU);
      while (RS.next()) {
      String pass=RS.getString("password");
      double Ant=RS.getDouble("amount");
      double amou = new Double(AM).doubleValue();
      if(pass.equals(P)){
           if (Ant==0.0) {
                 res="Fail operation.. \nyour account is empty ";
            else if(Ant<amou){
                 res="Fail operation.. \nthe balance is not enough ";
```

```
else {
                try{
                  newamount = Ant-amou;
                  String Qu="Update users set amount =
"+String.valueOf(newamount)+" where account no ="+account+"";
                  res="has a new balance of
"+String.valueOf(newamount)+"$";
                  stmt.executeUpdate(Qu);
                        if(updateactivity(account, "", AM, 1)){
                        BankServer.printMsg("\n[ Withdraw ]> Withdraw
operation done for account("+account+") successfully...");
                      }//end of try
                catch (SQLException ex) {
                            BankServer.printMsg("\n[ Withdraw ]> !!
Error in Withdraw operation for account("+account+")....");
                 }//end of catch
                 }//end of else
           }//end of if
     }//end of while
}//end of rty
catch (SQLException sw2) { };
return res;
}//end of withdraw
//>>>>>
>>>
     function name: deposit
11
>>>
public String deposit(String account, String AC2, String AM2) {
     String res2 = "Your Password is Wrong !! Please Try again.";
     double newamount2;
     String QU2 = "Select password, amount From users where password
='"+AC2+"'and account no ="+account+";";
      ResultSet RS2 = stmt.executeQuery(QU2);
      while (RS2.next()) {
           String Acnt2=RS2.getString("password");
           double Ant2=RS2.getDouble("amount");
       double amou2 = new Double(AM2).doubleValue();
      if (Acnt2.equals(AC2)) {
            try{
                       newamount2 = Ant2+amou2;
                       String Qu2="Update users set amount =
 "+String.valueOf(newamount2)+" where account_no ="+account+"";
                       res2="has a new balance of
 "+String.valueOf(newamount2)+"$";
                       stmt.executeUpdate(Qu2);
                       if(updateactivity(account, "", AM2, 2)){
                             BankServer.printMsg("\n[ Deposit ]>
 Deposit operation done for account("+account+")successfully....");
```

```
}//end of try
           catch (SQLException ex) {
                     BankServer.printMsg("\n[ Deposit ]> !! Error in
Deposit operation for account("+account+")....");
           }//end of if
     }//end of while
}//end of try
catch(SQLException sw2){};
return res2;
}//end of deposit
>>>
     function name: transfer
public String transfer(String fromAcnt, String toAcnt, String
ammount, String psw) {
      String result="";
        int f =new Integer(fromAcnt).intValue();
        int t =new Integer(toAcnt).intValue();
try{
     String QU ="Select password, amount From users where password
='"+psw+"'and account no ="+fromAcnt+";";
   ResultSet RS = stmt.executeQuery(QU);
   while (RS.next()) {
     String pass=RS.getString("password");
     double dbAmnt=RS.getDouble("amount");
           double Amnt = new Double(ammount).doubleValue();
     if (hasAccount (toAcnt)) {
           if (pass.equals(psw)) {
                if (dbAmnt==0.0)
                      result="Fail operation.. \nYour account is empty
11 .
                else if (dbAmnt<Amnt)
                      result="Fail operation.. \nThe balance is not
enough ";
                 else if (f == t)
                           result="Fail operation.. \nYou are Trying
to Transfer mony to Your account.... ";
                      else
                      {
                      try{
                            double newamount = dbAmnt-Amnt;
                            String QU2="Update users set amount =
"+String.valueOf(newamount)+" where account no ="+fromAcnt+"";
                            stmt.executeUpdate(QU2);
                                 String op =new String("withdraw");
```

```
String ty =new String("transfer");
                                 actid++;
                                int A =11;
                                TID++;
                           String QU3="select amount from users where
account no ="+toAcnt+"";
                           ResultSet RS2 = stmt.executeQuery(QU3);
                    while (RS2.next()) {
                                double
dbAmnt2=RS2.getDouble("amount");
                                double newamount2 = dbAmnt2+Amnt;
                                String QU4="Update users set amount =
"+newamount2+" where account no ="+toAcnt+"";
                                 stmt.executeUpdate(QU4);
     if(updateactivity(fromAcnt, toAcnt, ammount, 3)){
                                      result="The teller is
transferred successfully";
                                      BankServer.printMsg("\n[
Transfer ]> Transfer operation done for account("+fromAcnt+") to
account("+toAcnt+") successfully....");
                }//end of try
                catch (SQLException ex) { }
                }//end of else
                }// end of second if
           else
                result="Wrong Password !! Try again";
           }// end of first if
       else if(!hasAccount(toAcnt))
           result="The account "+toAcnt+" is not found";
     }// end of while
}//end of try
catch (SQLException ex) {
     System.out.println ("SQLException:");
   while (ex != null) {
           System.out.println ("SQLState: " + ex.getSQLState());
       System.out.println ("Message: " + ex.getMessage());
       System.out.println ("Vendor: " + ex.getErrorCode());
           ex = ex.getNextException();
       System.out.println ("");
     }// end of while
}// end of catch
return result;
}// end of transfer function
>>>
     function name: invoice
>>>
public String invoice(String AC1,String AM1,String INV,String type){
```

```
String resl = "Account is not found";
      double newamount1;
      int z=4;
      try{
      String QU1 ="Select account_no,amount From users where account_no
="+AC1;
            ResultSet RS1 = stmt.executeQuery(QU1);
            while (RS1.next()) {
                  int Acnt1=RS1.getInt("account_no");
                  double Ant1=RS1.getDouble("amount");
                  int acoul = new Integer(AC1).intValue();
                  double amou1 = new Double(AM1).doubleValue();
                  int inn = new Integer(INV).intValue();
                  String ty1="Elec";
                  String ty2="Wtr";
                        String ty3="Tel";
                  if (Acnt1==acou1) {
                              String testQ ="Select invoiceno, invoicetype
From services where account no ="+AC1;
                        ResultSet testRS = stmt.executeQuery(testQ);
                        while(testRS.next()){
                                    String NO =
testRS.getString("invoiceno");
                              String TYPE =
testRS.getString("invoicetype");
                              if ( (NO.equals(INV)) &&
                         //(NO == inn)
(TYPE.equals(type)))
                                           res1="Fail operation.. \nThis
Invoice Already Payed ";
                                           z = 122;
                         1//end of 2nd while
                               if (z==122)
                         else if(Ant1==0){
                               res1="Fail operation.. \nyour account is
empty ";
                              BankServer.printMsg("\n[ Pay Invoice ]> !!
Error : Fail pay the "+type+" Invoice operation.....for the User [
"+AC1+" ] has an empty account ....");
                         else if (Ant1<amou1) {
                               resl="Fail operation.. \nthe balance is not
enouph ";
                               BankServer.printMsg("\n[ Pay Invoice ]> !!
Error : Fail pay the "+type+" Invoice operation.....for the User [
"+AC1+" ] has not enough account ....");
                         else{
                               try{
```

```
newamount1 = Ant1-amou1;
                                           String Qu1="Update users set
amount = "+String.valueOf(newamount1)+" where account no ="+AC1;
                                     resl=" your new balance is
"+String.valueOf(newamount1)+" $";
                                     if(tyl.equals(type)){
                                           String ql="insert into
services (account no, invoiceno, invoicetype, amount, payeddate)
values("+AC1+","+INV+",'"+ty1+"',"+amou1+",'"+getDate()+"');";
                                           stmt.executeUpdate(q1);
                                                 BankServer.printMsg("\n[
Pay Invoice ]> The Customer [ "+AC1+" ] is pay a Electric Invoice
successfully ....");
                                     else if(ty2.equals(type)){
                                           String q2="insert into
services (account_no, invoiceno, invoicetype, amount, payeddate)
values("+AC1+", "+inn+", '"+ty2+"', "+amou1+", '"+getDate()+"');";
                                           stmt.executeUpdate(q2);
                                                 BankServer.printMsg("\n[
Pay Invoice ]> The Customer [ "+AC1+" ] is pay a Water Invoice
successfully ....");
                                     else if(ty3.equals(type)){
                                           String q3="insert into
services(account_no,invoiceno,invoicetype,amount,payeddate)
values("+AC1+", "+inn+", '"+ty3+"', "+amou1+", '"+getDate()+"');";
                                           stmt.executeUpdate(q3);
                                                 BankServer.printMsg("\n[
Pay Invoice ]> The Customer [ "+AC1+" ] is pay a Telephon Invoice
successfully ....");
                                     }
                                     stmt.executeQuery(Qu1);
                               }//end of try
                               catch (SQLException ex) {
                                     System.out.println ("SQLException:
Error In Invoice Function >>..>>..>>");
                                           while (ex != null) {
                                           System.out.println ("SQLState:
" + ex.qetSQLState());
                                                 System.out.println
("Message: " + ex.getMessage());
                                                 System.out.println
("Vendor: " + ex.getErrorCode());
                                                 ex =
ex.qetNextException();
                                                 System.out.println ("");
                         }//end od catch
                         }//end of else
                   }//end of if
            }//end of while
      }//end of rty
      catch(SQLException sw2){};
      return resl;
}//end of inviice
```

```
//>>>>>
>>>
11
     Function name: dropUser function
//>>>>>
public boolean dropUser(String accountNo) {
          String QU ="Select * From users where account no
="+accountNo;
     ResultSet RS2 = stmt.executeQuery(QU);
     if(RS2.next()){
               double dbAmnt=RS2.getDouble("amount");
               if (dbAmnt==0.0) {
                    QU ="Delete From profile where account no
="+accountNo+";";
                    stmt.executeUpdate(QU);
               QU ="Delete From users where account no
="+accountNo+";";
                    stmt.executeUpdate(QU);
          BankServer.printMsg("\n[ Delete CUS ]> The account
"+accountNo+" is deleted successfully ....");
                    return true;
               lelse return false;
       1//end of if
      else{
               BankServer.printMsg("\n[ Delete CUS ]> Else Error
....");
               return false;
      }//end of else
   }//end of try
     catch(SQLException ex ){
     BankServer.printMsg("\n[ Delete CUS ]> !! Error :Be sure that the
account no must be integer ....");
     System.out.println ("SQLException: !! Error : Be sure that the
account no must be integer .. ");
     while (ex != null) {
     System.out.println ("SQLState: " + ex.getSQLState());
          System.out.println ("Message: " + ex.getMessage());
          System.out.println ("Vendor: " + ex.getErrorCode());
          ex = ex.getNextException();
          System.out.println ("");
     return false;
}//end of dropUser function
//>>>>>
>>>
     Function name: dropEmp function
public boolean dropEmp(String IDNo) {
     try{
```

```
String QU ="Select * From Emps where Empid ="+IDNo+";";
     ResultSet RS2 = stmt.executeQuery(QU);
     if(RS2.next()){
          QU ="Delete From Emps where Empid="+IDNo+";";
               stmt.executeUpdate(QU);
               QU ="Delete From Empprofile where EmpID ="+IDNo+";";
               stmt.executeUpdate(QU);
               JOptionPane.showMessageDialog(null, "The Employee
"+IDNo+" is deleted successfully ..");
          BankServer.printMsq("\n[ Delete EMP ]> The Employee "+IDNo+"
is deleted successfully ....");
          return true;
      1//end of if
      else return false;
     }//end of try
     catch(SQLException sw2) {
     BankServer.printMsg("\n[ Delete EMP ]> !! Error :Be sure that the
ID No. must be integer ....");
     return false;
}//end of function
>>>
//
    function name: changePsw
>>>
public boolean changePsw(String psw, String account) {
     boolean res =false;
try{
     String QU ="Select * From users where account no ="+account+";";
     ResultSet RS = stmt.executeQuery(QU);
     while (RS.next()) {
          String QU1 = "Update users set password = '"+psw+"' where
account no ="+account+"";
          stmt.executeUpdate(QU1);
          BankServer.printMsg("\n[ Change Password ]> Change Password
operation done for account("+account+") successfully....");
          return true;
}catch (SQLException ex) {
     BankServer.printMsg("\n[ Change Password ]> !! Error in Change
Password operation for account("+account+")....");
return res;
//>>>>>
>>>
11
    function name: isRegistered
```

```
public boolean isRegistered(String account, String psw) {
    try{
    String q="select account_no,password from users where
password='"+psw+"' and account no="+account+";";
        ResultSet rs = stmt.executeQuery(q);
        if(rs.next())
                return true;
            else
                return false;
    }catch(SQLException sq){}
        return false;
}
>>>
11
    function name: isERegistered
public boolean isERegistered(String IDNo, String psw) {
        String q="select EmpID, Emppass from Emps where
Emppass='"+psw+"' and EmpID="+IDNo+";";
      ResultSet rs = stmt.executeQuery(q);
      if(rs.next())
            return true;
        else
            return false;
    }catch(SQLException sq){
    return false;
}
>>>
11
    function name: hasAccount
>>>
public boolean hasAccount(String account) {
  String QU="select account no from users where
account no="+account+";";
  ResultSet rs = stmt.executeQuery(QU);
  if(rs.next())
        return true;
    else
        return false;
}catch(SQLException sq){}
return false;
}//end of function
>>>
```

```
function name: hasID
//>>>>
>>>
public boolean hasID(String ID) {
try{
   String QU="select EmpID from Emps where Empid="+ID+";";
   ResultSet rs = stmt.executeQuery(QU);
   if(rs.next())
         return true;
    else
         return false;
}catch(SQLException sq){}
return false;
}//end of hasID function
>>>
11
    function name: getStd
public void getStd(BankCallback callobj){
   Std[] d=new Std[2];
   d[0]=new Std("asas","121212");
   d[1] = new Std("wewe", "100000");
    Std[] ret=new StdSeqHolder(d).value;
    callobj.Show(ret);
}
>>>
11
         Function name: the lockAccount function
>>>
public boolean lockAccount(String account) {
    try{
      String QU="select * from users where account_no="+account+";";
       ResultSet rs = stmt.executeQuery(QU);
       if(rs.next()){
             QU = "Update users set lock = true where
account no="+account+";";
             stmt.executeUpdate(QU);
             BankServer.printMsg("\n[ Lock CUS ]> The Account no
("+account+") is locked successfully !!");
             return true;
         else
             return false;
   }catch(SQLException sq){
         BankServer.printMsg("[ Lock CUS ]> !! Error : in lock Account
for("+account+")....");
    return false;
}//end of the lockAccount function
```

```
//>>>>>
>>>
11
         Function name: the lockID function
//>>>>>
>>>
public boolean lockID(String id) {
    try{
      String OU="select * from emps where Empid="+id;
       ResultSet rs = stmt.executeQuery(QU);
       if(rs.next()){
              QU = "Update Emps set Emplock = true where empid="+id;
              stmt.executeUpdate(QU);
              BankServer.printMsg("\n[ Lock EMP ]> The ID no ("+id+")
is locked successfully !!");
              return true;
         1
         else
              return false;
   }catch(SQLException sq){
         BankServer.printMsg("[ Lock EMP ]> !! Error : in lock ID
for("+id+")....");
    }
    return false;
}//end of the lockID function
>>>
         Function name: the unlockAccount function
//
>>>
public boolean unlockAccount(String account) {
    try{
     String QU="select * from users where account_no="+account+";";
       ResultSet rs = stmt.executeQuery(QU);
       if(rs.next()){
              QU = "Update users set lock = false where
account_no="+account+";";
              stmt.executeUpdate(QU);
              BankServer.printMsg("\n[ Unlock CUS ]> The Account no
("+account+") is Unlocked successfully !!");
              return true;
       }
       else
              return false;
     }catch(SQLException sq){
         BankServer.printMsg("[ Unlock CUS ]> !! Error : in unlock
Account for ("+account+")...");
       1
       return false;
}// end of the unlockAccount function
//>>>>>
>>>
         Function name: the unlockID function
11
```

```
public boolean unlockID(String id){
    try{
     String QU="select * from emps where Empid="+id;
     ResultSet rs = stmt.executeQuery(QU);
       if(rs.next()){
         QU = "Update emps set emplock = false where Empid="+id;
              stmt.executeUpdate(QU);
              BankServer.printMsg("\n[ Unlock EMP ]> The ID no
("+id+")is Unlocked successfully !!");
             return true;
         }
        else
        return false;
      }catch(SQLException sq){
         BankServer.printMsg("[ Unlock EMP ]> !! Error : in unlock ID
for("+id+") ....");
         return false;
}// end of the unlockID function
//>>>>>
>>>
         Function name: the getDate function
11
//>>>>>
>>>
public String getDate(){
     String lastdate;
     SimpleDateFormat formatter;
     formatter = new SimpleDateFormat ("EEEEEEE dd/MM/yyyy GGG",
Locale.getDefault());//hh:mm:ss
     java.util.Date currentDate = new java.util.Date();
     lastdate = formatter.format(currentDate);
     return lastdate;
}
//>>>>>
>>>
         Function name: the IsAccountLocked function
11
//>>>>>
>>>
public boolean IsAccountLocked(String account) {
     try{
      String QU="select lock from users where account no="+account+";";
      ResultSet rs = stmt.executeQuery(QU);
      if(rs.next())
          return rs.getBoolean("lock");
    }catch(SQLException sq){System.out.println("!! error : in
IsAccountLocked function");}
    return true;
 }//end of the IsAccountLock function
```

```
>>>
         Function name: the IsIDLocked function
11
//>>>>>
public boolean IsIDLocked(String id) {
    try{
     String QU="select emplock from emps where EmpID="+id;
     ResultSet rs = stmt.executeQuery(QU);
     if(rs.next())
         return rs.getBoolean("Emplock");
   }catch(SQLException sq){System.out.println("!! error : in IsIDLocked
function");}
   return true;
}//end of the IsIDLock function
>>>
         Function name: the CheckJOB function
11
//>>>>>
public boolean CheckJOB(String id){
    String QU="select empjob from emps where EmpID="+id;
    ResultSet rs = stmt.executeQuery(QU);
    if (rs.next()) {
         String ss =rs.getString("empjob");
         if(ss.equals("Admin")) return true;
         else return false;
}catch(SQLException sq){System.out.println("!! error : in CheckJOB
function");}
    return false;
1//end of the function
>>>
         Function name: the WithdrawOp function
11
//>>>>>
public void WithdrawOp(String acnt)
{
         Vector fieldsVector21 = new Vector();
         Vector sortFieldsVector21=new Vector();
         Vector sortFieldsType21 = new Vector();
         fieldsVector21.addElement("wthdrw1.amount");
         fieldsVector21.addElement("wthdrw1.pdate");
         sortFieldsVector21.addElement("wthdrw1.pdate");
         sortFieldsType21.addElement("Asc");
         String FilterStr="wthdrw1.account_no = "+acnt;
         String RptHdr= " Withdraw Operations ";
         CreateReport r = new CreateReport(fieldsVector21,
sortFieldsVector21, sortFieldsType21, FilterStr, RptHdr);
```

```
}
Function name: the DepositOp function
>>>
public void DepositOp(String acnt)
         Vector fieldsVector2 = new Vector();
         Vector sortFieldsVector2=new Vector();
         Vector sortFieldsType2 = new Vector();
         fieldsVector2.addElement("deposit1.amount");
         fieldsVector2.addElement("deposit1.pdate");
         sortFieldsVector2.addElement("deposit1.pdate");
         sortFieldsType2.addElement("Asc");
         String FilterStr="deposit1.account_no = "+acnt;
         String RptHdr= " Deposit Operations ";
         CreateReport r = new CreateReport(fieldsVector2,
sortFieldsVector2, sortFieldsType2, FilterStr, RptHdr);
}
>>>
         Function name: the ETransferOp function
>>>
public void ETransferOp(String acnt)
          Vector fieldsVector2 = new Vector();
          Vector sortFieldsVector2=new Vector();
          Vector sortFieldsType2 = new Vector();
          fieldsVector2.addElement("transfer1.Tacnt_no");
          fieldsVector2.addElement("transfer1.amount");
          fieldsVector2.addElement("transfer1.pdate");
          sortFieldsVector2.addElement("transfer1.pdate");
          sortFieldsType2.addElement("Asc");
          String FilterStr="transfer1.Facnt_no = "+acnt;
          String RptHdr= " Transfer Operations ";
          CreateReport r = new CreateReport(fieldsVector2,
 sortFieldsVector2, sortFieldsType2, FilterStr, RptHdr);
 }
 >>>
          Function name: the ITransferOp function
  >>>
```

```
public void ITransferOp(String acnt)
           Vector fieldsVector2 = new Vector();
           Vector sortFieldsVector2=new Vector();
          Vector sortFieldsType2 = new Vector();
          fieldsVector2.addElement("transfer1.Facnt_no");
           fieldsVector2.addElement("transfer1.amount");
           fieldsVector2.addElement("transfer1.pdate");
           sortFieldsVector2.addElement("transfer1.pdate");
           sortFieldsType2.addElement("Asc");
           String FilterStr="transfer1.Tacnt no = "+acnt;
           String RptHdr= " Transfer Operations ";
           CreateReport r = new CreateReport(fieldsVector2,
sortFieldsVector2, sortFieldsType2, FilterStr, RptHdr);
>>>
          Function name: the InvoiceOp function
11
>>>
public void InvoiceOp(String acnt)
{
           Vector fieldsVector2 = new Vector();
           Vector sortFieldsVector2=new Vector();
           Vector sortFieldsType2 = new Vector();
           fieldsVector2.addElement("services.invoicetype");
           fieldsVector2.addElement("services.amount");
           fieldsVector2.addElement("services.payeddate");
           sortFieldsVector2.addElement("services.invoicetype");
           sortFieldsType2.addElement("Asc");
           String FilterStr="services.account_no ="+acnt;
           String RptHdr= " Invoices Operations ";
           CreateReport r = new CreateReport(fieldsVector2,
sortFieldsVector2, sortFieldsType2, FilterStr, RptHdr);
}
}//end of the class
```

```
11
11
11
11
//
public class BankServer {
   protected Connection con1;
   protected ResultSetMetaData metaData1;
   protected Statement stmt1;
   protected ResultSet results1;
   protected String driverl;
   public JTextField T4;
   public JFrame F1;
   public JFrame serverf;
   public JPasswordField T5;
   public JPasswordField T6;
   public JLabel
               userNameLabel;
  public JTextField userNameField;
  public JLabel passwordLabel;
  public JPasswordField passwordField;
  public BankServant BankRef=null;
  static JTextArea ReplyMsg;
  public String today, lastdate;
  public JPanel connectionPanel;
    int
       FailLogNo = 0;
    String PSW ="";
>>>>
11
   Function name: the BankServer constuctor
>>>>>
public BankServer(String args[]) {
serverFrame();
Connect (args);
}//end of the constructor
>>>>
   Function name: the dropframe function
>>>>
public void dropframe() {
    final JFrame drop = new JFrame("Drop User");
    drop.setSize(380,200);
    drop.setLocation(100, 100);
    drop.setVisible(true);
```

```
drop.addWindowListener(new WindowAdapter( ) {
         public void windowClosing(WindowEvent we) {
drop.setVisible(false); }});
}
>>>>
                 the printMsg function
    Function name:
public static void printMsg(String output){
ReplyMsg.append(output);
}// end of function
>>>>>
    Function name:
                 the validateExit function
11
public void validateExit(){
     JFrame f = new JFrame("null");
     JPasswordField passField = new JPasswordField();
     JLabel passlbl =new JLabel(" Pssword ");
     ImageIcon quitIcon = new ImageIcon("image/quit.gif");
     String message = "Are you sure you want to exit now ? \nPlease
Enter the Administrator Password";
     int result = JOptionPane.showOptionDialog(f,new java.lang.Object[]
{ message, passlbl, passField},
                                    "Exit",
JOptionPane.OK CANCEL OPTION,
                                    JOptionPane.QUESTION MESSAGE,
                                    quitIcon, null, null);
     String psw = new String(passField.getPassword());
     passField.setText("");
     if (result == JOptionPane.OK OPTION )
          if(psw.equals("")){
               JOptionPane.showMessageDialog(f, "Please! Fill the
Password Field \n Press Ok to return");
              validateExit();
        else if(psw.equals(PSW)){
             System.exit(0);
          else if(!psw.equals(PSW)){
               JOptionPane.showMessageDialog(f, "Error !! Wrong
Password .... \n Press Ok to return");
              validateExit();
        }
     else
          serverf.setDefaultCloseOperation(0);
}// end of function
```

```
>>>>>
    Function name: the GetMainPanel function
11
>>>>>
public JPanel GetMainPanel() {
     JPanel ReturnPanel = new JPanel();
     ReturnPanel.setLayout(new BoxLayout(ReturnPanel,
BoxLayout.Y AXIS));
     ReturnPanel.setPreferredSize(new Dimension(550,305));
     ReplyMsg = new JTextArea(9,50);
     ReplyMsq.setEditable(true);
     ReplyMsg.setAlignmentY(Component.CENTER_ALIGNMENT);
     JScrollPane ScrollPan = new JScrollPane(ReplyMsg,
                         JScrollPane.VERTICAL_SCROLLBAR_ALWAYS ,
                         JScrollPane.HORIZONTAL SCROLLBAR ALWAYS );
JPanel p = new JPanel();
     p.setPreferredSize(new Dimension(400,25));
JPanel gab = new JPanel();
     ReturnPanel.add(p);
     ReturnPanel.add(ScrollPan);
JButton b = new JButton(new ImageIcon("image/buttons/clear.gif"));
     b.setPressedIcon(new ImageIcon("image/buttons/clear_down.gif"));
     b.setRolloverIcon(new ImageIcon("image/buttons/clear_over.gif"));
     b.setDisabledIcon(new ImageIcon("image/buttons/clear.gif"));
     b.setFocusPainted(false);
     b.setBorderPainted(false);
     b.setContentAreaFilled(false);
     b.addActionListener(new ActionListener( ) {
       public void actionPerformed(ActionEvent ae) {
          ReplyMsg.setText("");
          1));
          b.setAlignmentY(SwingConstants.LEFT);
       p.add(b);
     return ReturnPanel;
}
>>>>>
     Function name: the UserPanel function
>>>>>
public JPanel UserPanel(){
     JPanel ReturnPanel = new JPanel();
     ReturnPanel.setLayout(new BoxLayout(ReturnPanel,
BoxLayout.Y AXIS));
     ReturnPanel.setPreferredSize(new Dimension(550,310));
     ReturnPanel.add(new TableExample());
     return ReturnPanel;
}
```

```
>>>>>
   Function name: the ChartPanel function
>>>>>
public JPanel ChartPanel(){
    JPanel ReturnPanel = new JPanel();
   ReturnPanel.setLayout(new BoxLayout(ReturnPanel,
BoxLayout.X AXIS));
   ReturnPanel.setPreferredSize(new Dimension(550,310));
   ReturnPanel.add(new Chart());
    return ReturnPanel;
}
>>>>>
   Function name: the ReportPanel function
11
public JPanel ReportPanel(){
    JPanel ReturnPanel = new JPanel();
    ReturnPanel.setLayout (new BoxLayout (ReturnPanel,
BoxLayout.Y AXIS));
    ReturnPanel.setPreferredSize(new Dimension(550,310));
    ReturnPanel.add(new Reports());
    return ReturnPanel;
}
>>>>>
   Function name: the EmailPanel function
>>>>
public JPanel EmailPanel(){
    JPanel ReturnPanel = new JPanel();
    ReturnPanel.setLayout(new BoxLayout(ReturnPanel,
BoxLayout.Y AXIS));
    ReturnPanel.setPreferredSize(new Dimension(550,310));
    ReturnPanel.add(new Email());
    return ReturnPanel;
}
>>>>
   Function name: the AddEmpPanel function
public JPanel AddEmpPanel(){
    JPanel ReturnPanel = new JPanel();
    ReturnPanel.setLayout(new BoxLayout(ReturnPanel,
BoxLayout.Y AXIS));
    ReturnPanel.setPreferredSize(new Dimension(550,310));
    ReturnPanel.add(new AddEmployee());
```

```
return ReturnPanel;
}
//>>>>>
>>>>>
    Function name: the serverFrame function
//
public void serverFrame(){
     serverf = new JFrame("admin");
   ImageIcon image = new ImageIcon("image/new.gif");
   serverf.setIconImage(image.getImage());
   serverf.setSize(800,600);
   serverf.setLocation(110,10);
TT
                  Tool Bar
JToolBar m toolBar = new JToolBar();
final JTabbedPane tabby = new JTabbedPane(1);
     ImageIcon iconNew = new ImageIcon("image/ToolBar/home.gif");
               actionNew = new AbstractAction("New", iconNew) {
     public void actionPerformed(ActionEvent e) {
          tabby.setSelectedIndex(0);}};
   JButton btn1 = m_toolBar.add(actionNew);
   btn1.setFocusPainted(false);
     btnl.setBorderPainted(false);
     btn1.setToolTipText("Go to Main Panel");
     iconNew = new ImageIcon("image/lock.gif");
     actionNew = new AbstractAction("New", iconNew) {
     public void actionPerformed(ActionEvent e) {lockID_Dialog(0);}};
     btn1 = m toolBar.add(actionNew);
     btn1.setFocusPainted(false);
     btn1.setBorderPainted(false);
     btn1.setToolTipText("Lock Employee");
     iconNew = new ImageIcon("image/unlock.gif");
     actionNew = new AbstractAction("New", iconNew) {
    public void actionPerformed(ActionEvent e) {lockID_Dialog(1); }};
    btn1 = m toolBar.add(actionNew);
    btn1.setFocusPainted(false);
     btn1.setBorderPainted(false);
     btn1.setToolTipText("Unlock Employee");
      iconNew = new ImageIcon("image/ToolBar/user1.gif");
      actionNew = new AbstractAction("New", iconNew) {
      public void actionPerformed(ActionEvent e) {dropEmpDialog(); }};
```

```
btn1 = m toolBar.add(actionNew);
     btn1.setFocusPainted(false);
     btn1.setBorderPainted(false);
     btn1.setToolTipText("Drop Employee");
     iconNew = new ImageIcon("image/ToolBar/sql.gif");
     actionNew = new AbstractAction("New", iconNew) {
     public void actionPerformed(ActionEvent e)
{tabby.setSelectedIndex(1); }};
     btn1 = m toolBar.add(actionNew);
     btnl.setFocusPainted(false);
     btn1.setBorderPainted(false);
     btn1.setToolTipText("Manual Query");
     iconNew = new ImageIcon("image/ToolBar/lock.gif");
     actionNew = new AbstractAction("New", iconNew) {
     public void actionPerformed(ActionEvent e) { lockServer();}};
     btn1 = m toolBar.add(actionNew);
     btnl.setFocusPainted(false);
     btnl.setBorderPainted(false);
     btnl.setToolTipText("Lock Program");
     iconNew = new ImageIcon("image/ToolBar/help.gif");
     actionNew = new AbstractAction("New", iconNew) {
     public void actionPerformed(ActionEvent e) { new Help(null); }};
     btn1 = m toolBar.add(actionNew);
     btn1.setFocusPainted(false);
     btn1.setBorderPainted(false);
     btn1.setToolTipText("Main Bank Help");
     iconNew = new ImageIcon("image/ToolBar/exit.gif");
     actionNew = new AbstractAction("New", iconNew) {
     public void actionPerformed(ActionEvent e) {validateExit();}};
     btn1 = m toolBar.add(actionNew);
     btn1.setFocusPainted(false);
     btnl.setBorderPainted(false);
     btnl.setToolTipText("Exit");
                                                           End of
ToolBar
// The X Window Closing
      serverf.addWindowListener(new WindowAdapter( ) {
       public void windowClosing(WindowEvent we) {
                 validateExit();
           }});
       JMenuBar bar = new JMenuBar();
             bar.setAlignmentY(Component.LEFT ALIGNMENT);
           JMenu m1 = new JMenu("
                                  File ");
                  ml.setMnemonic('f');
            ml.setToolTipText("File");
           JMenu EServicesMenu = new JMenu(" Employee ");
                 EServicesMenu.setMnemonic('e');
```

```
EServicesMenu.setToolTipText("Employee Services");
           JMenu m2 = new JMenu("About");
                 m2.setMnemonic('a');
                  m2.setToolTipText("About");
           JMenuItem i1 = new JMenuItem("Lock Server");
              il.setMnemonic('l');
         i1.setIcon(new ImageIcon("image/ToolBar/lock.gif"));
            il.addActionListener(new ActionListener() {
                  public void actionPerformed(ActionEvent e)
{lockServer();}});
            JMenuItem i2 = new JMenuItem("Quit");
          i2.setMnemonic('q');
            i2.setIcon(new ImageIcon("image/ToolBar/exit.gif"));
            i2.addActionListener(new ActionListener() {
                  public void actionPerformed(ActionEvent e)
{validateExit();}});
            JMenuItem lockID = new JMenuItem("Lock Employee");
                lockID.setMnemonic('k');
                lockID.setIcon(new ImageIcon("image/lock.gif"));
                  lockID.addActionListener(new ActionListener() {
                public void actionPerformed(ActionEvent e)
{lockID Dialog(0); }});
            JMenuItem unlockID = new JMenuItem("Unlock Employee");
                unlockID.setMnemonic('u');
                unlockID.setIcon(new ImageIcon("image/unlock.gif"));
                  unlockID.addActionListener(new ActionListener() {
                public void actionPerformed(ActionEvent e)
{lockID Dialog(1);
                        }});
        JMenuItem dropEmp = new JMenuItem("Drop Employee");
            dropEmp.setMnemonic('e');
            dropEmp.setIcon(new ImageIcon("image/ToolBar/user1.gif"));
            dropEmp.addActionListener(new ActionListener() {
            public void actionPerformed(ActionEvent e) {dropEmpDialog();
      }});
        JMenuItem i3 = new JMenuItem("Bank Info.");
                   i3.setMnemonic('b');
            i3.addActionListener(new ActionListener() {
                  public void actionPerformed(ActionEvent e) {
                   ImageIcon logoImage = new
ImageIcon("image/Splash_2.jpg");
                         int result1 =
JOptionPane.showOptionDialog(null,new java.lang.Object[] {},
                                             "Bank Information",
JOptionPane.CLOSED OPTION ,
                                             JOptionPane.QUESTION MESSAGE,
                                   logoImage, null, null);
                   11);
             JMenuItem i4 = new JMenuItem("Designers");
               i4.setMnemonic('d');
```

```
i4.addActionListener(new ActionListener() {
                  public void actionPerformed(ActionEvent e) {
                        ImageIcon logoImage = new
ImageIcon("image/design1.jpg");
                        int result1 =
JOptionPane.showOptionDialog(null,new java.lang.Object[] {},
                                             "Designers",
JOptionPane.CLOSED_OPTION ,
                                             JOptionPane.QUESTION_MESSAGE,
                                  logoImage, null, null);
                  } } );
        m1.add(i1);
        ml.add(i2);
        EServicesMenu.add(lockID);
        EServicesMenu.add(unlockID);
        EServicesMenu.add(dropEmp);
        m2.add(i3);
        m2.add(i4);
        bar.add(m1);
            bar.add(EServicesMenu);
            bar.add(m2);
            serverf.setJMenuBar(bar);
JPanel CPanel = new JPanel();
CPanel.add(ChartPanel());
JPanel QueryPanel = new JPanel();
      QueryPanel.add(UserPanel());
JPanel MainPanel = new JPanel();
      MainPanel.add(GetMainPanel());
JPanel RPanel = new JPanel();
      RPanel.add(ReportPanel());
JPanel EPanel = new JPanel();
      EPanel.add(EmailPanel());
JPanel AddEPanel = new JPanel();
      AddEPanel.add(AddEmpPanel());
tabby.addTab(" M a i n ",null,MainPanel);
tabby.addTab(" Q u e r y ", null, QueryPanel, "Write any SQL and fetch
 the table");
 tabby.addTab(" C h a r t ", null, CPanel);
 tabby.addTab(" R e p o r t s ", null, RPanel);
 tabby.addTab(" E m a i l s ", null, EPanel);
 tabby.addTab(" Add Employee ", null, AddEPanel);
 tabby.setSelectedComponent(CPanel);
 JPanel MonitorePanel = new JPanel();
 MemoryMonitor MemMonitor = new MemoryMonitor();
```

```
MemMonitor.setPreferredSize(new Dimension (500,100));
MonitorePanel.add (MemMonitor);
serverf.setBackground(Color.lightGray);
serverf.getContentPane( ).add(m_toolBar, BorderLayout.NORTH);
serverf.getContentPane( ).add("Center",tabby);
serverf.getContentPane( ).add("South", MonitorePanel);
serverf.setResizable(false);
serverf.pack();
serverf.setVisible(true);
MemMonitor.surf.start();
tabby.setSelectedComponent(MainPanel);
//>>>>>
>>>
      Function name: dropEmpDialog function
//>>>>>
>>>
public void dropEmpDialog(){
      JFrame f = new JFrame("null");
      JTextField IDField = new JTextField();
      JLabel ID =new JLabel(" ID No ");
      String message = "Enter Employee ID that you want to delete .
      ImageIcon dropIcon = new ImageIcon("image/ToolBar/userl.gif");
      int result = JOptionPane.showOptionDialog(null, new
java.lang.Object[] { message, ID, IDField},
                                          "Drop Employee",
JOptionPane.OK CANCEL OPTION,
                                         JOptionPane.QUESTION MESSAGE,
                                        dropIcon, null, null);
      String IDNo = IDField.getText();
      if (result == JOptionPane.OK OPTION) {
        if(!BankRef.hasID(IDNo)){
          String message1 = "The Employee ID "+IDNo+" is not found !!!";
          String message2 = "Press OK to try again or press cancel to
exit";
          int result1 = JOptionPane.showOptionDialog(null, new
java.lang.Object[] { message1, message2},
                                          "Error: ID not found",
JOptionPane.OK CANCEL OPTION,
                                         JOptionPane.QUESTION MESSAGE,
                                         null, null, null);
           if (result1 == JOptionPane.OK OPTION)
                 dropEmpDialog();
        }//end of if
        else if (BankRef.hasID(IDNo)) {
          boolean test = BankRef.dropEmp(IDNo);
```

```
if (!test)
          JOptionPane.showMessageDialog(null, "The selected Employee
cann't be droped !!!");
          return;
       }//end of else if
     }//end of first if
}//end of function
>>>
    function name: lockID_Dialog
//>>>>>>
>>>
 public void lockID_Dialog(int flag){
     if(flag==0){
           JFrame f = new JFrame("null");
           JTextField IDField = new JTextField();
           JLabel IDlbl =new JLabel(" Employee ID No ");
           String message = "Enter the Employee ID No that you want to
lock it.
           ImageIcon lockIcon = new ImageIcon("image/lock.gif");
           int result = JOptionPane.showOptionDialog(null, new
java.lang.Object[] { message, IDlbl, IDField},
                                         "Lock Employee ID",
JOptionPane.OK CANCEL OPTION,
                                         JOptionPane.QUESTION MESSAGE,
                                         lockIcon, null, null);
           String IDNo = IDField.getText();
           if (result == JOptionPane.OK_OPTION) {
                 if(!BankRef.hasID(IDNo)){
                      String message1 = "The Employee ID "+IDNo+" is
not found !!!";
                      String message2 = "Press OK to try again or press
cancel to exit";
                      int result1 =
JOptionPane.showOptionDialog(null,new java.lang.Object[] {
message1, message2],
                                                    "Error : Employee
ID not found", JOptionPane.OK_CANCEL_OPTION,
JOptionPane.QUESTION MESSAGE,
                                                    null, null,
null);
                      if (result1 == JOptionPane.OK_OPTION)
                             lockID Dialog(0);
                 }else if(BankRef.IsIDLocked(IDNo))
                      JOptionPane.showMessageDialog(null, "The Employee
ID "+IDNo+" is already locked before !!!");
                 else if(!BankRef.IsIDLocked(IDNo)&&
BankRef.hasID(IDNo))
                       BankRef.lockID(IDNo);
           }//end of first if
```

```
]// end of flag 0
     else if(flag==1){
          JFrame f1 = new JFrame("null");
           JTextField IDField1 = new JTextField( );
          JLabel IDlbl1 =new JLabel(" Employee ID No ");
           String message3 = "Enter the Employee ID No that you want to
unlock it. ";
           ImageIcon unlockIcon = new ImageIcon("image/unlock.gif");
           int result2 = JOptionPane.showOptionDialog(null, new
java.lang.Object[] { message3, IDlbl1, IDField1},
                                         "Unlock Account",
JOptionPane.OK CANCEL OPTION,
                                         JOptionPane.QUESTION MESSAGE,
                                            unlockIcon, null, null);
           String IDNo1 = IDField1.getText();
           if (result2 == JOptionPane.OK OPTION) {
                if(!BankRef.hasID(IDNo1)){
                      String message4 = "The Employee ID "+IDNo1+" is
not found !!!";
                      String message5 = "Press OK to try again or press
cancel to exit";
                      int result3 =
JOptionPane.showOptionDialog(null,new java.lang.Object[] {
message4, message5},
                                                    "Error : Account
not found", JOptionPane.OK_CANCEL_OPTION,
JOptionPane.QUESTION MESSAGE,
                                                    null, null,
null);
                      if (result3 == JOptionPane.OK OPTION)
                            lockID Dialog(1);
                 }else if(!BankRef.IsIDLocked(IDNo1))
                      JOptionPane.showMessageDialog(null, "The Employee
ID "+IDNo1+" is already unlocked befor!!!");
                else if (BankRef.IsIDLocked(IDNo1) &&
BankRef.hasID(IDNo1))
                      BankRef.unlockID(IDNo1);
           }//end of first if
     }//end of flag 1
}// end of function
>>>
    Function Name: lockServer function
>>>
public void lockServer(){
JFrame f2 = new JFrame("null");
JLabel user =new JLabel("ID No. ");
JTextField IDField = new JTextField("");
JLabel psw=new JLabel ("Password ");
JPasswordField passField = new JPasswordField();
JPanel chkBox = new JPanel();
```

```
chkBox.setLayout(new BoxLayout(chkBox, BoxLayout.X AXIS));
JCheckBox forgetPws= new JCheckBox(" Forget Password ");
      chkBox.add(forgetPws);
ImageIcon iconNew = new ImageIcon("image/ToolBar/lock.gif");
String message = " Only the administrator can enter the Servser,";
String message1 =" then if you administrator, please! entere";
String message2 =" your ID and password : ";
final JOptionPane optionPane = new JOptionPane();
int result = optionPane.showOptionDialog(f2,new java.lang.Object[] {
message, message1, message2, user, IDField, psw, passField, chkBox},
"Lock", JOptionPane.OK CANCEL OPTION,
                                             JOptionPane.QUESTION MESSAGE,
                                             iconNew, null, null);
String IDNo = new String(IDField.getText());
PSW = new String(passField.getPassword());
IDField.setText("");
passField.setText("");
if (result == JOptionPane.OK OPTION ) {
      if (forgetPws.isSelected()) {
            if (IDNo.equals("") ){
            JOptionPane.showMessageDialog(f2, "Please! fill the ID No.
field !! \n Press Ok to return");
            lockServer();
        else {
            if(!BankRef.hasID(IDNo)){
                  JOptionPane.showMessageDialog(f2, "Your ID can not be
found !! \n Press OK to exit.");
                        System.exit(0);
            else if (BankRef.hasID(IDNo)) {
                        BankRef.printClientMsg("\n--Admin->> The
Administrator Whose ID number is ( "+ IDNo +" ) has forgotten his
password !!!");
                        JOptionPane.showMessageDialog(f2, "Your password
will send to your E-mail !! \n Press OK to exit.");
                        System.exit(0);
     else if(PSW.equals("") | IDNo.equals("") ){
        JOptionPane.showMessageDialog(f2, "Please! fill all the fields to
log in \n Press Ok to return");
        lockServer();
        else {
            if (BankRef.checkempOk(IDNo, PSW) &&
(!BankRef.IsIDLocked(IDNo))){
                        if (BankRef.CheckJOB(IDNo)) {
                              BankRef.printClientMsg("\n--Admin->> The
Administratore Whose ID number is ( "+ IDNo +" ) entered successfully
. . . . ");
                  }else{
```

```
JOptionPane.showMessageDialog(f2, "You are
not Administratore to log in the Servsr \n Press Ok to Exit");
                         System.exit(0);
                 else if (BankRef.hasID(IDNo) &&
(!BankRef.IsIDLocked(IDNo))){System.out.println("flag5 \\ forget
password..... "+IDNo);
                       FailLogNo++;
                       if (FailLogNo == 1) {
                             JOptionPane.showMessageDialog(f2, "You Fail
To Login For The First Time \n !! You have two remaining tries !! \n
please be careful when you type your information \n Press Ok to return");
                             lockServer();
                       }else if(FailLogNo == 2){
                             JOptionPane.showMessageDialog(f2, "You Fail
To Login For The Second Time \n !! You just have only one remaining try
!! \n please be careful when you type your information \n Press Ok to
return");
                             lockServer();
                       }else if(FailLogNo == 3){
                             JOptionPane.showMessageDialog(f2, "You Fail
To Login For The third Time !!\nPress Ok to Exit");
                             BankRef.printClientMsg("\n--Admin->> The
Administratore Whose ID number is( "+ IDNo +" ) failed to log-in three
times ....");
                             System.exit(0);
                       }//end of the third else
                 }//end of the second else
                 else if (BankRef.IsIDLocked(IDNo) &&
BankRef.hasID(IDNo)){
                       JOptionPane.showMessageDialog(f2, "Your account
now is blocked. So, contact the Admin to unlock it at :\n
BankAdmin@IslamicBank.com... Press OK to exit. ");
                       System.exit(0);
                 else if(!BankRef.hasID(IDNo)){
                       JOptionPane.showMessageDialog(f2, "Your ID can
not be found !! \n Press OK to exit.");
                       System.exit(0);
            }//end of the first else
}//end of the main if statment
      if (result == JOptionPane.CANCEL OPTION)
            System.exit(0);
      else if (result ==JOptionPane.CLOSED OPTION)
           lockServer();
}//end of function
>>>
11
     Function Name: Connect function
     Function work: To establish the connection with ORB then wait for
11
                   Client conection.the function get the port and the
host
//
                   as parameter.
```

```
//>>>>
>>>
public void Connect(String args[]) {
try{
     // create and initialize the ORB
     ORB orb = ORB.init(args, null);
     // create servant and register it with the ORB
     BankRef = new BankServant();
     orb.connect(BankRef);
     // get the root naming context
     org.omg.CORBA.Object objRef =
           orb.resolve initial references ("NameService");
     NamingContext ncRef = NamingContextHelper.narrow(objRef);
           // bind the Object Reference in Naming
           NameComponent nc = new NameComponent("Hello", "");
           NameComponent path[] = {nc};
           ncRef.rebind(path, BankRef);
           // wait for invocations from clients
       java.lang.Object sync = new java.lang.Object();
       printMsg("\nORB Connection : Connection established
successfully.....);
       printMsg("\n\n\n....\n Server is
ready \n....\n");
          lockServer();
       synchronized (sync) {
          sync.wait();
} catch (Exception e) {
        printMsg("\nORB Connection : !!! Error in the ORB connection
Please restart The server and try again !!!");
         System.err.println("ERROR: " + e);
         e.printStackTrace(System.out);
           }
}
public static void main(String args[]) {
      new BankServer(args);
    }//end of main function
}//end of bank server
```